## TEMS<sup>™</sup> Pocket 5.3 Sony Ericsson K800i

User's Manual

TEMS leads the world in helping wireless operators plan, optimize and expand their networks.

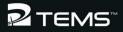

This manual is provided by Ericsson AB without any kind of warranty. Improvements and changes in this description due to typographical errors or inaccuracies in current information, or improvements to programs and/or equipment may be made by Ericsson AB at any time without notice. These changes will, however, be incorporated into new editions of this manual.

No part of this publication may be reproduced, transmitted, stored in a retrieval system, nor translated into any human or computer language, in any form or by any means, electronic, mechanical, magnetic, optical, chemical, manual or otherwise, without the prior written permission of the copyrighted owner, Ericsson AB.

TEMS is a trademark owned by Telefonaktiebolaget L M Ericsson.

All other trademarks are the property of their respective holders.

© Ericsson AB 2007. All rights reserved.

Publication number: LZT 108 9090 R3A

## Contents

| 1. | Introduction                                                                                                    | 1                                                                              |
|----|----------------------------------------------------------------------------------------------------|--------------------------------------------------------------------------------|
|    | <ul> <li>1.1. What's New in TEMS Pocket 5.3</li> <li>1.2. What Was New in TEMS Pocket 5.2.</li> <li>1.3. What Was New in TEMS Pocket 5.1.</li> <li>1.4. What Was New in TEMS Pocket 5.0.</li> </ul> | . 1<br>. 1                                                                     |
| 2. | Overview                                                                                                    | 3                                                                              |
|    | 2.1. Data Views                                                                                                    |                                                                                |
| 3. | Data Views                                                                                                    | 5                                                                              |
|    | <ul> <li>3.1. General</li></ul>                                                                                                    | . 5<br>. 6<br>. 7<br>. 9<br>11<br>12<br>13<br>14<br>15<br>16<br>16<br>17<br>18 |
|    | 3.11. GSM Cells (View No. 3.1)                                                                                                    | 20                                                                             |

| 3.12. GSM Cell Id (View No. 3.2)      |      |
|---------------------------------------|------|
| 3.12.1. Data View Actions             | 23   |
| 3.13. GSM BA List (View No. 3.3)      | 23   |
| 3.13.1. Data View Actions             | 23   |
| 3.14. GSM Serving Cell (View No. 4.1) | 24   |
| 3.15. GPRS Data (View No. 4.2)        | . 27 |
| 3.15.1. Data View Actions             | 29   |
| 3.16. GPRS Info (View No. 4.3)        | 30   |
| 3.17. GSM C/I Info (View No. 4.4)     | 31   |
| 3.18. GSM AMR (View No. 4.5)          | 32   |
| 3.19. The WAP Browser Data Views      | 34   |
| 3.19.1. WCDMA WAP Browser Data View   | 35   |
| 3.19.2. GPRS WAP Browser Data View    | 37   |
|                                       |      |

## 4. TEMS Pocket Functions in the Activity Menu

| 4.1. Operational Mode             | 39 |
|-----------------------------------|----|
| 4.2. Insert Filemark              | 39 |
| 4.3. Start/Stop Logfile Recording | 40 |
| 4.4. Event Log                    | 40 |
| 4.5. Start/Stop FTP               | 40 |
| 4.6. Connect/Disconnect GPS       | 40 |
| 4.7. Start/Stop Call Sequence     | 41 |
| 4.8. Pocket Menu                  | 41 |

## 5. The Pocket Menu

| 5.1. General                                 | 12 |
|----------------------------------------------|----|
| 5.2. Cell Control Menu                       | 13 |
| 5.2.1. Lock to RAT                           | 13 |
| 5.2.2. Lock Cell WCDMA                       | 4  |
| 5.2.3. Lock ARFCN GSM                        | 4  |
| 5.2.4. Lock Band GSM 4                       | 15 |
| 5.2.5. Interplay between Locking Functions 4 | -5 |
| 5.2.6. Comparison with Locking Functions in  |    |
| TEMS Investigation 4                         | 6  |
| 5.2.7. Ignore Cell Barred                    | 16 |
| 5.2.8. Reset Control Settings 4              | 6  |
| 5.3. Events Menu                             | 17 |
| 5.3.1. Event Log                             | 17 |
| 5.3.1.1. Viewing the Event Log               | 7  |

| 5.3.1.2. Clearing the Event Log                         | <br>. 48 |
|---------------------------------------------------------|----------|
| 5.3.1.3. Enabling and Disabling Event Logging           |          |
| 5.3.1.4. Shortcuts to Event Settings and Event Counters | <br>. 49 |
| 5.3.2. Event Settings                                   |          |
| 5.3.2.1. Viewing Event Settings                         | <br>. 49 |
| 5.3.2.2. Modifying Event Settings                       | <br>. 49 |
| 5.3.3. Event Counters                                   | <br>. 50 |
| 5.3.3.1. Viewing Event Counters                         | <br>. 51 |
| 5.3.3.2. Resetting Event Counters                       | <br>. 51 |
| 5.3.4. Event Icons.                                     |          |
| 5.3.5. List of Logged Events                            | <br>. 52 |
| 5.3.5.1. CC Events                                      | <br>. 53 |
| 5.3.5.2. MM Events                                      | <br>. 53 |
| 5.3.5.3. SM Events                                      | <br>. 54 |
| 5.3.5.4. GMM Events                                     | <br>. 54 |
| 5.3.5.5. RR Events                                      | <br>. 55 |
| 5.3.5.6. IRAT Events                                    | <br>. 56 |
| 5.3.5.7. RRC Events                                     | <br>. 57 |
| 5.3.5.8. Session Events                                 | <br>. 58 |
| 5.4. Data Views Menu                                    | <br>. 59 |
| 5.5. GPS Menu                                           |          |
| 5.5.1. GPS Connect                                      |          |
| 5.5.2. GPS Device                                       |          |
| 5.5.3. GPS Time Synch                                   |          |
| 5.6. FTP Menu                                           |          |
| 5.6.1. FTP Transfer                                     |          |
| 5.6.2. FTP Server.                                      |          |
| 5.6.3. Exporting FTP Settings                           |          |
| 5.6.4. Importing FTP Settings.                          |          |
| 5.7. Logfile Menu                                       |          |
| 5.7.1. Save Logfile To                                  |          |
| 5.7.2. Autostart Logfile                                |          |
| 5.7.3. Upload Logfile                                   |          |
| 5.7.3.1. Setting an Upload Schedule                     |          |
| 5.7.4. FTP Server                                       |          |
| 5.8. Call Sequence Menu.                                |          |
| 5.9. Info Menu                                          |          |
|                                                         |          |
| 5.10. General Settings Menu                             |          |
| 5.10.1. WAP Data View                                   |          |
| 5.10.2. Data View Style                                 |          |
| 5.10.3. Messages                                        |          |
| 5.10.4. Backlight                                       | <br>. 13 |

| 5.10.5. Cell ld Format             |
|------------------------------------|
| 5.10.6. Power Display (GSM)        |
| 5.10.7. Measure Mode Display (GSM) |
| 5.10.8. Auto Answer                |
| 5.10.9. Redial Disconnected Calls  |
| 5.10.10. Reset All                 |

76

78

79

# 6. Controlling the Phone's Packet-switched Behavior

| 6.1. GMM Attach/Detach    | 76 |
|---------------------------|----|
| 6.2. PDP Context Handling | 77 |

## 7. Support Contact Information

## Appendix A. Parameter Values

| A.1. Activate PDP Context Failure Cause |
|-----------------------------------------|
| A.2. CCCH Configuration                 |
| A.3. Channel Type                       |
| A.4. Deactivate PDP Context Cause       |
| A.5. CC Cause                           |
| A.6. GMM Cause                          |
| A.7. GPRS Network Mode of Operation     |
| A.8. PDP Context Request Parameters     |
| A.8.1. Delay Class                      |
| A.8.2. Reliability Class                |
| A.8.3. Peak Throughput                  |
| A.8.4. Precedence Class                 |
| A.8.5. Mean Throughput                  |
| A.9. RR Cause                           |
| A.10. MM Cause                          |
| A.11. Routing Area Update Failure Cause |
| A.12. RR Internal Cause                 |
| A.13. RRC Failure Cause                 |
| A.14. RRC Protocol Error Cause          |
| A.15. SM Cause                          |
| A.16. GPS Fix Quality                   |

# Appendix B. Graphic Representation of Parameter Values

| B.1. C/I                                        |
|-------------------------------------------------|
| B.2. Ec/No                                      |
| B.3. FER, RLC/LLC Decode Errors/Retransmissions |
| B.4. RxLev, RSCP (= RSSI)                       |
| B.5. RxQual                                     |
| B.6. TxPower                                    |

# Appendix C. Default Settings in TEMS Pocket Menus

| C.1. Operating Mode<br>C.2. Cell Control Menu |    |
|-----------------------------------------------|----|
| C.3. Events Menu.                             | 92 |
| C.4. Data Views Menu                          | 92 |
| C.5. GPS Menu                                 | 93 |
| C.6. FTP Menu                                 | 93 |
| C.7. Logfile Menu                             | 93 |
| C.8. General Settings Menu                    | 93 |
| Index                                         | 95 |

## 1. Introduction

Welcome to TEMS Pocket.

TEMS Pocket is an advanced cellular network diagnostics tool built into a Sony Ericsson or Nokia phone. TEMS Pocket is suitable for day-to-day verification, maintenance and troubleshooting of cellular networks but is also handy for many cell planning tasks.

This document describes TEMS Pocket 5.3 as implemented in the Sony Ericsson K800i phone.

## 1.1. What's New in TEMS Pocket 5.3

The focus for this release has been to implement TEMS Pocket in the Nokia N75 supporting WCDMA on 850 and 1900 MHz, and to introduce a low-end edition (named "Classic") of the Sony Ericsson-based TEMS Pocket.

In the K800i TEMS Pocket edition described in this document, a number of bugs have been corrected.

## 1.2. What Was New in TEMS Pocket 5.2

TEMS Pocket 5.2 was implemented in each of the following mobile phones:

• Sony Ericsson K790i, K790a, and K800i

New features include:

- Support of the Arabic language in Sony Ericsson K790i and K800i phones
- · Saving of FTP settings to file
- GPS time added in GPS data view

## 1.3. What Was New in TEMS Pocket 5.1

TEMS Pocket 5.1 was implemented in each of the following mobile phones:

• Sony Ericsson K790i, K790a, and K800i

Nokia N80

New features included:

- Support for EGPRS on the 850, 900, 1800, and 1900 MHz bands
  - Sony Ericsson K790i: 900/1800/1900 MHz
  - Sony Ericsson K790a: 850/1800/1900 MHz
  - Nokia N80: 850/900/1800/1900 MHz
- Support for GPS positioning of data with Bluetooth GPS
- Compatibility with TEMS Investigation 8.0 versions of the supported phones
- · Improved and automated logfile and FTP features
- Call sequences (voice)
- C/I measurements in GSM networks
- Filemarks
- Time log data view
- Improved data views and menus
- Improved events

## 1.4. What Was New in TEMS Pocket 5.0

(The 5.0 version was built into a Sony Ericsson W900i phone.)

- · WCDMA network parameters, air interface measurements, and events
- · Many new GSM events, including call events
- Event counting
- Combined data views showing both WCDMA and GSM (both simultaneously when inter-RAT neighbor measurements are being made)
- Possible to record logfiles that can be replayed in TEMS Investigation and TEMS Automatic
- Possible to set up and run FTP sessions (Get and Put) using Pocket functionality
- Improved on-screen help (callout boxes)

## 2. Overview

## 2.1. Data Views

Most of the data displayed by TEMS Pocket is to be found in *data views*. When you turn the phone on the first time it will display the W/G Cells data view (after you have selected Start phone from the Start-up menu):

| ilm. | 3    |     |      |     |     | Î   |
|------|------|-----|------|-----|-----|-----|
|      | W/   | GC  | ells | 5 1 | .1  |     |
| S 10 | 787  | 24  | -1   | 88  | -7  | -   |
| M 10 | 787  | 192 | -{   | 39  | -6  | -   |
| M 10 | 787  | 361 | -    | 97  | -14 | -   |
| M 10 | )787 | 8   | -9   | 97  | -14 | -   |
| -    | -    | -   |      | -   |     |     |
|      | -    | -   |      | -   |     |     |
|      | -    | -   |      | -   |     |     |
|      | -    | -   |      | -   |     |     |
| W 10 | )787 | 24  | -1   | 32  |     | 1   |
| 240  | 05   | 1   | 5    | 1!  | 5   | 65F |
| Call | s    |     |      |     | М   | ore |

On later occasions, when turned on, the phone will display the data view last inspected, provided that the Pocket functions are activated.

The data views are divided into categories. Each data view is numbered according to the format "x.y", where "x" is the category and "y" the position of the data view within that category. You browse the categories by moving the navigation key left and right, and the data views within a category by moving the navigation key up and down. TEMS Pocket remembers the view last displayed in each category; when you return to a category, that view is shown.

The top section of the display preserves the ordinary signal strength and battery power level indicators as well as other symbols belonging to the regular user interface of the phone. However, it also shows an icon for the latest TEMS Pocket event that occurred (see section 5.3.4) and a symbol indicating that a logfile is being recorded (see section 4.3).

If the default phone display with the operator name appears instead of a TEMS Pocket data view, this is because TEMS Pocket has been put in

background or inactive mode (see section 4.1). By default TEMS Pocket is in active mode, and its data views are visible.

The data views are exhaustively described in chapter 3.

## 2.2. Menus

When you press the Activity key on the phone, a tab with TEMS Pocket commands appears on top in the Activity menu:

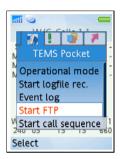

Most of the commands in this menu are found only here. The menu is gone through in chapter 4.

From the Activity menu you can also access the Pocket menu, which is the chief means of configuring TEMS Pocket: see chapter 5. The Pocket menu can alternatively be accessed from the phone's main menu: Settings  $\rightarrow$  General  $\rightarrow$  Pocket menu.

**Note:** If the phone memory is full, TEMS Pocket settings can no longer be saved. Remove some files to free up memory.

The Pocket menu is also used to inspect and manage the event log (see section 5.3.1). A shortcut to the event log is found in the Activity menu.

## 3. Data Views

## 3.1. General

### 3.1.1. General Data View Properties

The data views in category 1 (numbered "1.x") are capable of showing both WCDMA and GSM data. Both will appear simultaneously if the phone is making inter-RAT neighbor measurements.

The data views in category 2 chiefly contain WCDMA-specific data, and those in category 3 and 4 chiefly contain GSM- and GPRS/EGPRS-specific data.

All data views have the same general structure in idle mode and dedicated/ active mode.

Whenever a parameter is currently not valid, this is indicated in the data view by a dash "–" or a string of dashes.

Certain parameters are presented both numerically and graphically, the number appearing on top of a colored bar whose length and color depend on the parameter value. These parameters are tagged "numeric/graphic" in sections 3.3–3.19. The rules for the graphic presentation are found in appendix B, page 89.

In the case of frequency hopping, the hopping list is shown one channel at a time, a new channel appearing every second.

## 3.1.2. The Built-in Help Function

If you press More and select "Toggle help", a callout box appears describing the piece of data in the top left corner of the screen. Use the navigation key to navigate the contents of the data view.

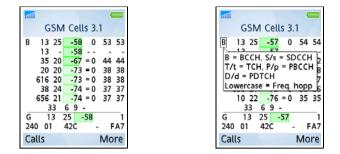

 To turn off the help function, press the Return key 1. Alternatively, press More and choose Toggle help again.

### 3.1.3. Data View Actions

In some data views you can perform an action relating to a piece of data shown in the view. For example, in data views listing cells, you can lock on one of the cells.

All data view actions are performed by pressing the More button and choosing Data view actions. A submenu appears listing the available actions.

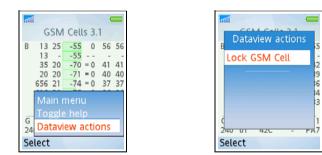

Specifics on data view actions are found in the subsequent sections.

## 3.2. Survey of Data Views

| No. | View Name                 | Description                                                                                                    |  |  |
|-----|---------------------------|----------------------------------------------------------------------------------------------------|--|--|
| 1.1 | W/G Cells                 | Combines WCDMA Cells (2.1) and GSM<br>Cells (3.1) views into a dual mode view.                                                                                                    |  |  |
| 1.2 | PDP Context               | Displays PDP addresses and PDP context settings for each address, including NSAPI and APN.                                                                                                    |  |  |
| 1.3 | MM/GMM                    | Displays identities common to WCDMA and GSM, such as TMSI, P-TMSI, and CGI of last registered network.                                                                                                    |  |  |
| 1.4 | Time Log                  | Displays time spent by the phone in various states since last power-on.                                                                                                    |  |  |
| 1.5 | GPS                       | Displays essential GPS data: latitude and<br>longitude, altitude and speed, number of<br>satellites, fix quality, time and date. <b>Note:</b><br>This view is only available if TEMS Pocket<br>has the GPS option installed. |  |  |
| 2.1 | WCDMA Cells               | Displays UARFCN, cell status, scrambling<br>code, RSCP, Ec/No, and path loss for each<br>cell in active set and monitored/detected<br>neighbor sets.                                                                         |  |  |
| 2.2 | WCDMA Channel             | Displays SIR and SIR target, power control information, RRC state, and information on transport channels used.                                                                                                    |  |  |
| 2.3 | WCDMA Data                | Presents SIR and SIR target, power control<br>information, RRC state, and information on<br>uplink and downlink RLC and transport<br>channel performance.                                                                    |  |  |
| _   | WCDMA WAP<br>browser view | Displays a subset of the WCDMA Data view (2.3) during WAP browsing.                                                                                                    |  |  |

| No. | View Name                | Description                                                                                                    |  |
|-----|--------------------------|----------------------------------------------------------------------------------------------------|--|
| 3.1 | GSM Cells                | Displays ARFCN, BSIC, RxLev, C1/C31,<br>and C2/C32 for the serving cell and each<br>neighbor. Also presents system information<br>data for cell access, selection, and location. |  |
| 3.2 | GSM Cell Id              | Displays ARFCN, LAC, CI, and RxLev for<br>the serving cell and each neighbor. Also<br>presents system information data for cell<br>access, selection, and location.              |  |
| 3.3 | GSM BA List              | Presents the GSM BA neighbor list as<br>received from the network and shows which<br>BCCH ARFCN the list was received from.                                                      |  |
| 4.1 | GSM Serving Cell         | Presents system information data on<br>serving cell depending on mode (idle/<br>connected). <b>Note:</b> TMSI, P-TMSI, and TLLI<br>have been moved to the MM/GMM data<br>view.   |  |
| 4.2 | GPRS Data                | Displays traffic channel ARFCN, timeslots<br>and coding schemes used, and LLC and<br>RLC performance on uplink and downlink.                                                     |  |
| 4.3 | GPRS Info                | Displays traffic channel ARFCN, timeslots<br>and coding schemes used, and vital GPRS/<br>EGPRS configuration parameters                                                          |  |
| 4.4 | GSM C/I Info             | Displays C/I information for the most frequently utilized timeslot for each ARFCN in use.                                                                                        |  |
| 4.5 | GSM AMR                  | Displays GSM logical channel information,<br>AMR codec selected on uplink and<br>downlink, and statistics on AMR codec<br>utilization.                                           |  |
| _   | GPRS WAP<br>browser view | Displays a subset of the GPRS Data view (4.2) during WAP browsing.                                                                                                    |  |

## 3.3. W/G Cells (View No. 1.1)

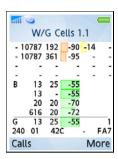

Screenshot

| e ihn                                                                                                    | -                    |
|----------------------------------------------------------------------------------------------------|----------------------|
| W/G Cells                                                                                                    | 1.1                  |
| W UARFC SC RSCP<br>W UARFC SC RSCP<br>W UARFC SC RSCP<br>G ARFC BS RxLev<br>ARFC BS RxLev<br>ARFC BS RxLev<br>ARFC BS RxLev | Ec/No PL<br>Ec/No PL |
| C (U)ARFC B RSSI<br>MCC MNC LAC                                                                                             | RAC<br>RNC CI        |
| Calls                                                                                                    | More                 |

Key (not shown in this format in the phone display)

*Lines 1–4* show WCDMA cells and are thus primarily used in WCDMA mode. However, when WCDMA neighbors are measured in GSM mode, these neighbors also appear here. Note that if you have locked the phone to GSM (Lock to RAT function, section 5.2.1), no WCDMA neighbors will ever be measured.

W: WCDMA cell type: One of

- S: Serving cell
- A: Active set member
- M: Monitored neighbor
- D: Detected neighbor
- (with values on the rest of the line): Inter-RAT, WCDMA neighbor measured in GSM mode

**UARFC:** UARFCN, UMTS Absolute Radio Frequency Channel Number

SC: Scrambling Code

**RSCP:** Received Signal Code Power (dBm), numeric/graphic

Ec/No: Ec/No (dB), numeric/graphic

**PL:** Pathloss (dB); this measurement appears only when ordered by the network

*Lines* 5–8 show GSM cells and are thus primarily used in GSM mode. If GSM neighbors are measured while in WCDMA mode, these neighbors also appear here. Note that if you have locked the phone to WCDMA (Lock to RAT function, section 5.2.1), no GSM neighbors will ever be measured.

Line 5: GSM serving cell

Lines 6-8: Three strongest GSM neighbors

G: GSM channel type for serving cell: One of

- B: BCCH; P: PBCCH, p: Hopping PBCCH
- S: SDCCH, s: Hopping SDCCH
- T: TCH, t: Hopping TCH
- D: PDTCH, d: Hopping PDTCH

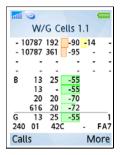

#### Screenshot

|                                                                                                    | -                                |
|----------------------------------------------------------------------------------------------------|----------------------------------|
| W/G Cells                                                                                                    | 1.1                              |
| W UARFC SC RSCP<br>W UARFC SC RSCP<br>W UARFC SC RSCP<br>W UARFC SC RSCP<br>G ARFC BS RxLev<br>ARFC BS RxLev<br>ARFC BS RxLev<br>ARFC BS RxLev | Ec/No PL<br>Ec/No PL<br>Ec/No PL |
| C (U)ARFC B RSSI<br>MCC MNC LAC                                                                                                    | RAC<br>RNC CI                    |
| Calls                                                                                                    | More                             |

Key

**ARFC:** ARFCN, Absolute Radio Frequency Channel Number

BS: BSIC, Base Station Identity Code

**RxLev:** Received Signal Strength (unit userconfigurable: see section 5.10.6), numeric/graphic

*Lines 9–10* are used in both WCDMA and GSM mode, showing information on the network that the phone is currently using. The information shown in WCDMA and GSM mode is partly different, as detailed below.

This information is repeated in many other data views.

**C:** Current RAT {G: GSM, W: WCDMA, -: No service}

**(U)ARFC:** WCDMA: Serving cell UARFCN; GSM: Serving cell BCCH ARFCN

**B:** WCDMA: Serving cell Scrambling Code; GSM: Serving cell BSIC

**RSSI:** Serving cell Received Signal Strength Indicator (= RSCP in WCDMA; = RxLev in GSM), numeric/graphic

RAC: Serving cell Routing Area Code

MCC: Serving cell Mobile Country Code

MNC: Serving cell Mobile Network Code

LAC: Serving cell Location Area Code

**RNC:** Serving cell Radio Network Controller ID (WCDMA only; Cell Identity for WCDMA consists of RNC + CI)

CI: Serving cell Cell Identity

### 3.3.1. Data View Actions

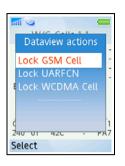

• You can lock on a cell or (in WCDMA mode) an UARFCN that is listed in the data view.

| nii  | 3    |     |      |     | C  |    |
|------|------|-----|------|-----|----|----|
|      | W/   | G C | ells | 1.1 |    |    |
| - 10 | 0787 | 192 | -91  | -14 | 4  | -  |
| -    | -    | -   | -    |     | -  | -  |
| -    | -    | -   | -    |     | -  | -  |
| -    | -    | -   | -    |     | -  | -  |
| В    | 13   | 25  | -55  |     |    |    |
| Loc  | k to | GSM | Cell | ?   |    |    |
|      | 656  | 21  | -71  |     |    |    |
| G    | 13   | 25  | -55  |     |    | 1  |
| 240  | 01   | 420 | C    | -   | F  | A7 |
| Sele | ect  |     |      | Ca  | nc | el |

 Choose the cell or UARFCN to lock on by moving the red frame, using the navigation key. When you have navigated to the desired item, press Select.

| Dataview actions                             |   |
|----------------------------------------------|---|
| Unlock GSM<br>Lock UARFCN<br>Lock WCDMA Cell |   |
| 2 <del>40 01 42C - F7</del><br>Select        | 1 |

• To unlock, enter the Data view actions menu again and give the appropriate Unlock command.

## 3.4. PDP Context (View No. 1.2)

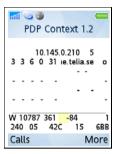

Screenshot

| PDP Context 1.2                            |
|--------------------------------------------|
| PDP Address NSAPI                          |
| DRKPMT APN                                 |
| PDP Address NSAPI                          |
| DRKPMTAPN                                  |
| PDP Address NSAPI                          |
| DRKPMTAPN                                  |
| C (U)ARFC B RSSI RAC<br>MCC MNC LAC RNC CI |
|                                            |
| Calls More                                 |

Key

*Lines 1–6* show data on the active PDP contexts (up to three) and the contents of the PDP context request.

**PDP Address:** IPv4 PDP address (12-digit number). See 3GPP TS 24.008, sec. 10.5.6.4.

**NSAPI:** Network Service Access Point Identifier. See 3GPP TS 24.008, sec. 10.5.6.2.

D: Delay Class {0 ... 4}

R: Reliability Class {0 ... 5}

K: Peak Throughput {0 ... 9}

P: Precedence Class {0 ... 3}

MT: Mean Throughput {0 ... 18, 31}

(For the meanings of values, see appendix A.8.)

APN: Access Point Name

*Lines* 7–8 are the same as the two bottom lines in the W/G Cells view: see section 3.3.

There are no actions associated with this data view.

## 3.5. MM/GMM (View No. 1.3)

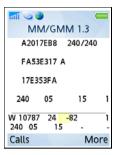

Screenshot

| MM/GMM 1.3                                 |
|--------------------------------------------|
| TMSI T3212C/T3212M                         |
| PTMSI GMM                                  |
| TLLI                                       |
| RMCC RMNC RLAC RRAC                        |
| C (U)ARFC B RSSI RAC<br>MCC MNC LAC RNC CI |
| Calls More                                 |

Key

*Lines 1–4* show data related to Mobility Management/GPRS Mobility Management.

TMSI: Temporary Mobile Subscriber Identity (hex)

**T3212C:** T3212, current time between location updates {Off, 0 ... 1530 minutes}

**T3212M:** T3212, max time between location updates {Off, 0 ... 1530 minutes}

PTMSI: Packet TMSI (hex)

**GMM:** GMM Attached {A: Attached, –: Not attached}

TLLI: Temporary Logical Link Identifier (hex)

The following four parameters are updated each time the phone performs a Location Area Update or Routing Area Update.

RMCC: Registered MCC

RMNC: Registered MNC

**RLAC:** Registered LAC

**RRAC:** Registered RAC

*Lines 5–6* are the same as the two bottom lines in the W/G Cells view: see section 3.3.

There are no actions associated with this data view.

## 3.6. Time Log (View No. 1.4)

|           |                                | i 🚍                                          |
|-----------|--------------------------------|----------------------------------------------|
| Tir       | ne log                         | ; 1.4                                        |
|           | Home<br>Equiv<br>Roam<br>Unreg | 00:00:00<br>00:03:15<br>00:00:19<br>00:01:13 |
| GSM       | TCH<br>PDCH<br>Idle            | 00:00:02<br>00:00:06<br>00:03:09             |
| WCDMA     | DCH<br>Idle                    | 00:00:02<br>00:01:19                         |
| No Servic | 00:00:08                       |                                              |
| Calls     |                                | More                                         |

This view shows the time (in hours, minutes, and seconds) that the phone has spent in each of the following states since last power-on.

#### MM

Home: Registered in Home PLMN

Equiv: Registered in Equivalent PLMN

Roam: Registered in Roaming PLMN

Screenshot

Unreg: Unregistered

(See 3GPP TS 21.905.)

#### GSM

**TCH:** Time using Traffic Channel (TCH)

PDCH: Time using Packet Data Channel (PDCH)

Idle: Time spent in Idle mode

### WCDMA

DCH: Time using Dedicated Channel (DCH)

Idle: Time spent in Idle mode

No Service: Time spent in No Service mode

### 3.6.1. Data View Actions

You can reset all counters in this view by choosing Reset time log.

## 3.7. GPS (View No. 1.5)

This view is shown only if the GPS option has been purchased with the product.

| 📶 🏞 🗖            | <b>3 —</b>                  |
|------------------|-----------------------------|
| GPS 1            | .5                          |
| Latitude N       | 6442.0181                   |
| Longitude E      | 2111.2019                   |
| Altitude         | 13.1                        |
| Speed            | 0.0                         |
| No of satellites | 11                          |
| Fix Quality      | 1                           |
| Time             | 12:22:22                    |
| Date             | 07-05-14<br>-66 -<br>- 110A |
| Calls            | More                        |

Screenshot

Lines 1-8 show GPS data.

Latitude: Latitude in degrees, minutes, and decimal minutes.

**Longitude:** Longitude in degrees, minutes, and decimal minutes.

Altitude: Height above sea level in meters.

Speed: Speed in km/h.

**No. of satellites:** The number of satellites seen by the GPS device.

Fix quality: Quality of GPS fix; see appendix A.16.

Time: Time of day, hh:mm:ss

Date: Date, yy-mm-dd

No. of satellites and Fix quality will always be valid as long as the phone is connected to the GPS.

*Lines* 9-10 are the same as the two bottom lines in the W/G Cells view: see section 3.3.

There are no actions associated with this data view.

## 3.8. WCDMA Cells (View No. 2.1)

| nii 🤇 | -     |      |       | (   |     |
|-------|-------|------|-------|-----|-----|
| V     | VCDI  | MA ( | Cells | 2.1 |     |
| S 10  | 787   | 92   | -88   | -7  | -   |
| M 10  | )787  | 24   | -88   | -6  | -   |
| M 10  | 787 3 | 361  | -96 - | 13  | -   |
| M 10  | 787   | 93 🛛 | 102   | 19  | -   |
| -     | -     | -    | -     | -   | -   |
| -     | -     | -    | -     | -   | -   |
| -     | -     | -    | -     | -   | -   |
| -     | -     |      | -     | -   | -   |
| W 10  | 787   | 92   | -83   |     | 1   |
| 240   | 05    | 15   | 15    |     | 660 |
| Call  | s     |      |       | Mo  | ore |

#### Screenshot

| - 675-        | _            |
|---------------|--------------|
| C Im          | -            |
| WCDMA         | Cells 2.1    |
| W UARFC SC R  | SCP Ec/No PL |
| W UARFC SC R  | SCP Ec/No PL |
| W UARFC SC R  | SCP Ec/No PL |
| W UARFC SC R  | SCP Ec/No PL |
| W UARFC SC R  | SCP Ec/No PL |
| W UARFC SC R  | SCP Ec/No PL |
| W UARFC SC R  | SCP Ec/No PL |
| W UARFC SC R  | SCP Ec/No PL |
| C (U)ARFC B F | RSSI RAC     |
| MCC MNC LA    | C RNC CI     |
| Calls         | More         |

Key

Up to eight cells from the WCDMA active set can be shown.

#### Lines 1–8

W: WCDMA cell type: One of

- S: Serving cell
- A: Active set member
- M: Monitored neighbor
- D: Detected neighbor
- (with values on the rest of the line): Inter-RAT, WCDMA neighbor measured in GSM mode

#### UARFC: UARFCN

SC: Scrambling Code

**RSCP:** Received Signal Code Power (dBm), numeric/graphic

Ec/No: Ec/No (dB), numeric/graphic

**PL:** Pathloss (dB); this measurement appears only when ordered by the network

*Lines* 9-10 are the same as the two bottom lines in the W/G Cells view: see section 3.3.

### 3.8.1. Data View Actions

You can lock on a WCDMA cell or UARFCN that is listed in the view. The procedures for locking and unlocking are the same as in the W/G Cells view; see section 3.3.1.

## 3.9. WCDMA Channel (View No. 2.2)

|                         | S CDM                                 | A Ch                   | anne                   | el 2.2                                       |
|-------------------------|---------------------------------------|------------------------|------------------------|----------------------------------------------|
| 1<br>9<br>8<br>31<br>10 | 7.19<br>1<br>DCH<br>DCH<br>DCH<br>DCH | C<br>U/D<br>U/D<br>U/D | .09<br>ELL_I<br>1<br>1 | -10<br>DCH -<br>5150<br>4050<br>3700<br>3000 |
|                         | 0787<br>05                            | -<br>24<br>15          | -<br>-82               |                                              |
| Mo                      | re                                    |                        | En                     | id call                                      |

#### Screenshot

| e Ilta |        |        | -      |
|--------|--------|--------|--------|
| WC     | DMA    | hanne  | et 2.2 |
|        |        | SIR_TG |        |
| PCA    | PCSS F | RC_STA | TE CM  |
| Chld   | ChT/D  | DLBT   | Rate   |
| Chld   | ChT/D  | DLBT   | Rate   |
| Chld   | ChT/D  | DLBT   | Rate . |
| Chld   | ChT/D  | DLBT   | Rate   |
| Chld   | ChT/D  | DLBT   | Rate   |
| Chld   | ChT/D  | DLBT   | Rate   |
| C (U)  | ARFC B | RSSI   | RAC    |
| MCC    | MNC L  | AC RI  | NC CI  |
| Mor    | e      | En     | d call |

Key

Line 1

SIR: Signal-to-Interference Ratio (dB)

SIR\_TG: SIR Target (dB)

**TxPwr:** UE Transmit Power (dBm), numeric/ graphic

#### Line 2

**PCA:** Power Control Algorithm, see 3GPP TS 25.331

**PCSS:** Power Control Step Size, see 3GPP TS 25.331

**RRC\_STATE:** RRC State, one of {CELL\_DCH, CELL\_FACH, CELL\_PCH, URA\_PCH, IDLE, PASSIVE}

CM: Compressed Mode: 0: No, 1: Yes

Lines 3–8

These lines show the configuration of up to 6 transport channels:

Chld: Transport Channel Id

ChT/D: Transport Channel Type and Direction

DLBT: Downlink BLER Target (%)

Rate: Maximum transport channel bit rate (bit/s)

*Lines 9–10* are the same as the two bottom lines in the W/G Cells view: see section 3.3.

There are no actions associated with this data view.

## 3.10. WCDMA Data (View No. 2.3)

| wc                               | <b>ኖ</b><br>Dma [ | Data                   | 2.3                          |
|----------------------------------|-------------------|------------------------|------------------------------|
| 7.1<br>1                         |                   | .94 -<br>ELL_C         |                              |
| DRLC:<br>DTrC:<br>URLC:<br>UTrC: | 108               | 0                      | 220K<br>308K<br>105K<br>125K |
| W 1078<br>240 05                 |                   | <mark>-</mark> 81<br>- | 1                            |
| More                             |                   | En                     | d call                       |

#### Screenshot

| ाता 🥯 🖉<br>WCDMA Dat                                              | a 2.3         |
|-------------------------------------------------------------------|---------------|
| SIR SIR_TO<br>PCA PCSS RRC_ST                                     |               |
| DRLC: Rate Err<br>DTrC: Rate Err<br>URLC: Rate Retr<br>UTrC: Rate | TotData       |
| C (U)ARFC B RSSI<br>MCC MNC LAC                                   | RAC<br>RNC CI |
| Calls                                                             | More          |

Key

Line 1

SIR: Signal-to-Interference Ratio (dB)

**SIR\_TG:** SIR Target (dB)

**TxPwr:** UE Transmit Power (dBm), numeric/ graphic

#### Line 2

PCA: Power Control Algorithm, see 3GPP 25.331

PCSS: Power Control Step Size, see 3GPP 25.331

**RRC\_STATE:** RRC State, one of {CELL\_DCH, CELL\_FACH, CELL\_PCH, URA\_PCH, IDLE, PASSIVE}

CM: Compressed Mode: 0: No, 1: Yes

*Lines 3–6* report the current performance of and some statistics on the WCDMA data transfer. All values are combined values computed over all used channels.

Line 3: RLC protocol level, downlink

Line 4: Transport channels, downlink

Line 5: RLC protocol level, uplink

Line 6: Transport channels, uplink

**Rate:** Instantaneous data transfer rate in bytes/s. For RLC this bit rate includes AM channels only (not TM and UM).

**Err:** Percentage of data blocks erroneously decoded (on downlink), numeric/graphic

**Retr:** Percentage of data blocks retransmitted (on uplink; RLC only), numeric/graphic

**TotData:** Total bytes transferred (B = bytes, K = kilobytes, M = megabytes). You can reset these counters as explained in section 3.10.1 below.

| MCI                              | r<br>Dma d               | ata 2.3                  | <b>—</b><br>3            |
|----------------------------------|--------------------------|--------------------------|--------------------------|
| 7.1<br>1                         |                          | 94 <u>-16</u><br>ELL_DCI | н-                       |
| DRLC:<br>DTrC:<br>URLC:<br>UTrC: | 90<br>1617<br>108<br>103 | 0 3                      | 20K<br>08K<br>05K<br>25K |
| W 10787<br>240 05                | 7 192 -<br>15            | <mark>-</mark> 81<br>-   | 1                        |
| More                             |                          | End                      | call                     |

*Lines* 7–8 are the same as the two bottom lines in the W/G Cells view: see section 3.3.

Screenshot

| ाता 🥯 🖉<br>WCDMA Dat                                | a 2.3                         |
|-----------------------------------------------------|-------------------------------|
| SIR SIR_TO<br>PCA PCSS RRC_ST                       |                               |
| DRLC: Rate Err<br>DTrC: Rate Err<br>URLC: Rate Retr | TotData<br>TotData<br>TotData |
| UTrC: Rate                                          | TotData                       |
| C (U)ARFC B RSSI<br>MCC MNC LAC                     | RAC<br>RNC CI                 |
| Calls                                               | More                          |

Key

### 3.10.1. Data View Actions

You can reset all counters in this view by choosing Reset data counters. This command also resets the counters in the GPRS Data view (see section 3.15).

## 3.11. GSM Cells (View No. 3.1)

| in i | G    | SM | l Ce | lls | 3.1 | •  |    |
|------|------|----|------|-----|-----|----|----|
| В    | 13   | 25 | -5   | 3   | 0   | 58 | 58 |
|      | 13   | -  | -5   | 3 - | -   | -  | -  |
|      | 20   | 20 | -6   | 9 = | 0   | 42 | 42 |
|      | 616  | 20 | -7   | 1 = | 0   | 40 | 40 |
|      | 35   | 20 | -7   | 2 = | 0   | 39 | 39 |
|      | 656  | 21 | -7   | 3 = | 0   | 38 | 38 |
|      | 10   | 22 | -8   | 1 = | 0   | 30 | 30 |
|      | 3    | 3  | 69   | -   |     |    |    |
| G    | 1    | 3  | 25   | -53 | 3   |    | 1  |
| 24   | 0 01 |    | 42C  |     | -   | F  | Α7 |
| Ca   | lls  |    |      |     | N   | Лo | re |

#### Screenshot

| L | BC  | BS | RxLv |   | R | C1 | C2 |
|---|-----|----|------|---|---|----|----|
|   | NC1 | BS | RxLv | A | R | C1 | C2 |
|   | NC2 | BS | RxLv | A | R | C1 | C2 |
|   | NC3 | BS | RxLv | A | R | C1 | C2 |
|   | NC4 | BS | RxLv | A | R | C1 | C2 |
|   | NC5 | BS | RxLv | A | R | C1 | C2 |
|   |     |    | RxLv |   | R | C1 | C2 |

Key

Line 1 (GSM serving cell)

- L: Logical Channel
- B: BCCH
- P: PBCCH
- p: Hopping PBCCH
- S: SDCCH
- s: Hopping SDCCH
- T: TCH
- t: Hopping TCH
- D: PDTCH
- d: Hopping PDTCH

BC: Serving Cell BCCH ARFCN

BS: Base Station Identity Code (BSIC)

**RxLv:** Received Signal Strength (unit userconfigurable: see section 5.10.6), numeric/graphic

**R:** Routing Area Color, RACo {0 ... 7}; invalid ("–") if GPRS not available in network

If the cell does not broadcast packet channels (no PBCCH), the two rightmost parameters are:

C1: Pathloss Criterion C1

C2: Cell Reselection Criterion C2

If the cell supports packet channels (broadcasts a PBCCH), the two rightmost parameters become:

**C31:** GPRS Signal Strength Threshold Criterion C31

C32: GPRS Cell Ranking Criterion C32

| nti |      |    |        |      | •  | =  |
|-----|------|----|--------|------|----|----|
|     | G    | SM | I Cell | s 3. | 1  |    |
| В   | 13   | 25 | -53    | 0    | 58 | 58 |
|     | 13   | -  | -53    |      | -  | -  |
|     | 20   | 20 | -69    | = 0  | 42 | 42 |
|     | 616  | 20 | -71    | = 0  | 40 | 40 |
|     | 35   | 20 | -72    | = 0  | 39 | 39 |
|     | 656  | 21 | -73    | = 0  | 38 | 38 |
|     | 10   | 22 | -81    | = 0  | 30 | 30 |
|     | 3    | 3  | 69     | -    |    |    |
| G   | 1    | 3  | 25 -   | -53  |    | 1  |
| 24  | 0 01 |    | 42C    | -    | F  | A7 |
| Ca  | lls  |    |        |      | Mo | re |

Screenshot

| ntil  |                     | -                 |
|-------|---------------------|-------------------|
| (     | SSM Cel             | ls 3.1            |
| L BC  | BS RxLv             | R C1 C2           |
| NC    | 1 BS RxLv           | A R C1 C2         |
| NC    | 2 BS RxLv           | ARC1C2            |
| NC    | 3 BS RxLv           | ARC1C2            |
| NC    | 4 BS RxLv           | ARC1C2            |
| NC    | 5 BS RxLv           | ARC1C2            |
|       | BS RxLv<br>T RH B C | A R C1 C2         |
|       | RFC B RS            | ISI RAC<br>RNC CI |
| Calls |                     | More              |

Key

Lines 2–7 (GSM neighbor cells)

**NC1 ... NC6:** Neighbor Cell BCCH ARFCN of six strongest neighbors

The rest is as on line 1 except for the addition of:

A: Location Area/Routing Area properties:

- =: Same LA/RA
- R: Same LA, different RA
- L: Different LA
- P: PLMN not matching
- –: Unknown

#### Line 8

MT: MS-TXPWR-MAX-CCH, maximum RACH power (dBm) {GSM 900: 5 ... 39; GSM 1800: 0 ... 36; GSM 1900: 0 ... 33}

**RH:** Cell Reselection Hysteresis (dB) {0, 2, 3, 6, 8, 10, 12, 14}

**B:** BS-PA-MFRMS, number of multiframes between paging subgroups {2 ... 9}

CB: Serving cell barred {B: Barred, -: Not Barred}

Lines 9-10 are the same as the two bottom lines in the W/G Cells view: see section 3.3.

## 3.11.1. Data View Actions

You can lock on a GSM cell that is listed in the view. The procedures for locking and unlocking are the same as in the W/G Cells view; see section 3.3.1.

## 3.12. GSM Cell Id (View No. 3.2)

| mi      | GSM        |                   | ld 3.2      | -                  |
|---------|------------|-------------------|-------------|--------------------|
| В       | 13<br>13   | 42C<br>42C        | FA7<br>FA7  | -54                |
|         | 20<br>616  | 42C<br>42C<br>42C | FA8<br>5D8  | -33<br>-70<br>-72  |
|         | 656<br>35  | 42C<br>42C        | 3EF<br>1190 | -73<br>-76         |
|         | 10<br>33   | 42C<br>69         | 1150<br>-   | - <mark>8</mark> 0 |
| G<br>24 | 13<br>0 01 | 25<br>42C         | -54         | 1<br>FA7           |
| Ca      | lls        |                   | N           | lore               |

#### Screenshot

| GSM                      | Cell                                                  | Id 3           | 3.2          |
|--------------------------|-------------------------------------------------------|----------------|--------------|
| NC3<br>NC4<br>NC5<br>NC6 | LAC<br>LAC<br>LAC<br>LAC<br>LAC<br>LAC<br>LAC<br>RH B | CI<br>CI<br>CI |              |
| C (U)ARFC<br>MCC MNC     |                                                       |                | RAC<br>NC CI |
| Calls                    |                                                       |                | More         |

Key

Line 1 (GSM serving cell)

L: Logical Channel

- B: BCCH
- P: PBCCH, p: Hopping PBCCH
- S: SDCCH, s: Hopping SDCCH
- T: TCH, t: Hopping TCH
- D: PDTCH, d: Hopping PDTCH

BCCH: Serving Cell BCCH ARFCN

LAC: Serving Cell Location Area Code

CI: Serving Cell Identity

**RxLev:** Serving Cell RxLev (unit user-configurable: see section 5.10.6), numeric/graphic

Lines 2–7 (GSM neighbors)

NC1 ... NC6: Neighbor Cell BCCH ARFCN of six strongest neighbors

LAC: Neighbor Cell Location Area Code

CI: Neighbor Cell Identity

RxLev: Neighbor Cell RxLev

Line 8

MT: MS-TXPWR-MAX-CCH, maximum RACH power (dBm) {GSM 900: 5 ... 39; GSM 1800: 0 ... 36; GSM 1900: 0 ... 33}

**RH:** Cell Reselection Hysteresis (dB) {0, 2, 3, 6, 8, 10, 12, 14}

**B:** BS-PA-MFRMS, number of multiframes between paging subgroups {2 ... 9}

CB: Serving cell barred {B: Barred, -: Not Barred}

*Lines* 9-10 are the same as the two bottom lines in the W/G Cells view: see section 3.3.

## 3.12.1. Data View Actions

You can lock on a GSM cell that is listed in the view. The procedures for locking and unlocking are the same as in the W/G Cells view; see section 3.3.1.

## 3.13. GSM BA List (View No. 3.3)

| <mark>त्ता</mark><br>GS | M BA | List 3. | 3            |
|-------------------------|------|---------|--------------|
| B 13                    | 25   | -55     |              |
| 10                      | 13   | 20      | 35           |
| 38                      | 40   | 616     | 645          |
| 656                     | -    | -       | -            |
| -                       | -    | -       | -            |
| -                       | -    | -       | -            |
| -                       | -    | -       | -            |
| -                       | -    | -       | -            |
| -                       | -    | -       | -            |
|                         |      |         |              |
| Calls                   |      | Ν       | <b>/</b> ore |

Screenshot

| ाती<br>GS                                                          | M BA                                                                 | List 3.                                                             | .3                                                         |
|--------------------------------------------------------------------|----------------------------------------------------------------------|---------------------------------------------------------------------|------------------------------------------------------------|
| L BCC<br>NC1<br>NC5<br>NC9<br>NC13<br>NC17<br>NC21<br>NC25<br>NC29 | H BSIC<br>NC2<br>NC6<br>NC10<br>NC14<br>NC18<br>NC22<br>NC26<br>NC30 | RxLev<br>NC3<br>NC7<br>NC11<br>NC15<br>NC19<br>NC23<br>NC27<br>NC31 | NC4<br>NC8<br>NC12<br>NC16<br>NC20<br>NC24<br>NC28<br>NC32 |
| Calls                                                              |                                                                      | I                                                                   | More                                                       |

Line 1 (serving cell)

L: Logical Channel

- B: BCCH
- P: PBCCH
- p: Hopping PBCCH
- S: SDCCH
- s: Hopping SDCCH
- T: TCH
- t: Hopping TCH
- D: PDTCH
- d: Hopping PDTCH

BCCH: Serving Cell BCCH ARFCN

BSIC: Base Station Identity Code (BSIC)

**RxLev:** Received Signal Strength (unit userconfigurable: see section 5.10.6), numeric/graphic

Lines 2–9 (neighbor list = BA list)

**NC1 ... NC32:** BCCH ARFCNs of all neighbors of the serving cell (up to 32 cells).

Key

## 3.13.1. Data View Actions

You can lock on any cell that is listed as a neighbor in this view. The procedures for locking and unlocking are the same as in the W/G Cells view; see section 3.3.1.

## 3.14. GSM Serving Cell (View No. 4.1)

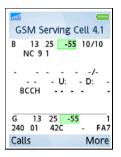

Screenshot idle mode

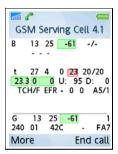

Screenshot dedicated mode

| GSM Serving Cell 4.1                                                        |
|-----------------------------------------------------------------------------|
| L BC BS RxLv DSC/DSM<br>CN BP BA                                            |
| L TC TS TA TX RLTC/M<br>C/I RQ FER U: DXU D: DXD<br>ChTyp ChM SU HS MA CIMd |
| C (U)ARFC B RSSI RAC<br>MCC MNC LAC RNC CI                                  |
| Calls More                                                                  |

#### Key

Line 1

L: Logical Channel: B for BCCH

BC: BCCH ARFCN

BS: Base Station Identity Code, BSIC

**RxLv:** Received Signal Strength (unit userconfigurable: see section 5.10.6), numeric/graphic

**DSC:** Downlink Signalling Counter, current value *(idle mode only)* 

**DSM:** Downlink Signalling Counter, max value *(idle mode only)* 

#### Line 2

This line shows parameters of the GSM cell configuration. This information remains visible in dedicated mode as long as the same cell is used. When handover to a new cell takes place, no configuration information is read for the new cell while the call is in progress, and this line is then blanked.

**CN:** CCCH configuration, number of BCCH/CCCH timeslots {NC, Comb, NC2, NC3, NC4}; see appendix A.2, page 79

**BP:** BS-PA-MFRMS, number of multiframes between paging subgroups {2 ... 9}

**BA:** BS-AG-BLKS-RES, number of CCCH blocks reserved for AGCH {0 ... 7}

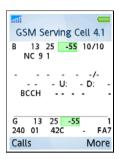

#### Screenshot idle mode

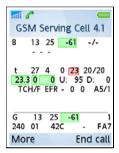

## Screenshot dedicated mode

| GSM Serving C                                       | ell 4.1       |
|-----------------------------------------------------|---------------|
| L BC BS RxLv D<br>CN BP BA                          | DSCIDSM       |
| L TC TS TA TX<br>C/IRQ FER U:DXI<br>ChTyp ChM SU HS | J D: DXD      |
| C (U)ARFC B RSSI<br>MCC MNC LAC                     | RAC<br>RNC CI |
| Calls                                               | More          |

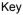

Line 3 (dedicated mode)

L: Logical Channel

- P: PBCCH
- p: Hopping PBCCH
- S: SDCCH
- s: Hopping SDCCH
- T: TCH
- t: Hopping TCH
- D: PDTCH
- d: Hopping PDTCH

**TC:** Traffic Channel (TCH ARFCN) or Stand-alone Dedicated Control Channel (SDCCH ARFCN) or Packet Dedicated Traffic Channel (PDTCH ARFCN). Hopping channels are shown one at a time; see section 3.1.1.

TS: Timeslot Number

TA: Timing Advance

TX: UE Transmit Power (dBm), numeric/graphic

**RLTC/M:** Radio Link Timeout (Current) and Radio Link Timeout (Max)

#### Line 4 (dedicated mode)

**C/I:** Carrier-to-interference ratio in dB for the traffic channel currently indicated by **TC** on line 3. That is, for hopping channels the displaying of C/I values is synchronized with the traversal of the hopping list; compare section 3.1. C/I is supported for the modes TCH/F, TCH/H, and PDTCH. Numeric/ graphic presentation.

**RQ:** Receive Bit Error Rate (RxQual; scale defined in 3GPP TS 05.08), numeric/graphic

**FER:** Frame Erasure Rate (FER) in %. Calculated taking DTX into account, i.e. the figure is based only on blocks actually transmitted. Numeric/graphic presentation.

DXU: DTX rate (%) on uplink

DXD: DTX rate (%) on downlink

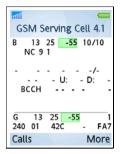

## Screenshot idle mode

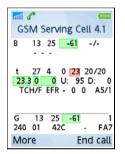

Screenshot dedicated mode

| GSM Serving Cell 4.1                                                      |
|---------------------------------------------------------------------------|
| L BC BS RxLv DSC/DSM<br>CN BP BA                                          |
| L TC TS TA TX RLTC/M<br>C/I RQ FER U:DXU D:DXD<br>ChTyp ChM SU HS MA CiMd |
| C (U)ARFC B RSSI RAC<br>MCC MNC LAC RNC CI                                |
| Calls More                                                                |

#### Key

Line 5 (dedicated mode only, except ChTyp)

**ChTyp:** Channel type, one of {BCCH, PBCCH, PDTCH, SDCCH, TCH/F, TCH/H}; see appendix A.3, page 80

**ChM:** Channel mode, one of {FR, EFR, HR, AFR, AHR; D24, D48, D96, D144}:

- FR = Speech, Full Rate
- EFR = Speech, Enhanced Full Rate
- HR = Speech, Half Rate
- AFR = Speech, AMR Full Rate
- AHR = Speech, AMR Half Rate
- D24 = Data 2.4 kbit/s, etc. (downlink data rate)

SU: Subchannel Number {0 ... 7}

HS: Hopping Sequence Number {0 ... 63}

**MA:** MAIO, Mobile Allocation Index Offset {0 ... 63}

**CiMd:** Ciphering Mode, one of {A5/1, A5/2, GEA/1, GEA/2}

*Lines 6*–7 are the same as the two bottom lines in the W/G Cells view: see section 3.3.

There are no actions associated with this data view.

## 3.15. GPRS Data (View No. 4.2)

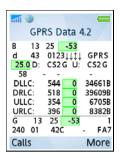

Screenshot

| GPRS Data 4.2                                                                                                    |
|----------------------------------------------------------------------------------------------------|
| L BCCH BSIC RxLev<br>T TC Timeslots Techn<br>C/I D: CSd MSd U: CSu MSu<br>C MBEP BEPV ARQ                                                                                       |
| DLLC: Rate Err TotData<br>DRLC: Rate Err TotData<br>ULLC: Rate Retr TotData<br>URLC: Rate Retr TotData<br>URLC: Rate Retr TotData<br>C (U)ARFC B RSSI RAC<br>MCC MNC LAC RNC CI |
| Calls More                                                                                                    |

Key

#### Line 1

L: Logical Channel: B for BCCH

BCCH: Serving Cell BCCH ARFCN

BSIC: Base Station Identity Code (BSIC)

**RxLev:** Received Signal Strength (unit userconfigurable: see section 5.10.6), numeric/graphic

#### Line 2

T: Traffic Channel Type:

- P: PBCCH, p: Hopping PBCCH
- S: SDCCH, s: Hopping SDCCH
- T: TCH, t: Hopping TCH
- D: PDTCH, d: Hopping PDTCH

**TC:** Traffic Channel (TCH ARFCN) or Stand-alone Dedicated Control Channel (SDCCH ARFCN) or Packet Dedicated Traffic Channel (PDTCH ARFCN)

**Timeslots:** Timeslots used on uplink and downlink. The timeslots are represented by the numbers 0–7, and those currently in use are replaced by arrows as follows:

- Upward arrow: Timeslot used on uplink
- Downward arrow: Timeslot used on downlink
- Double-headed arrow: Bidirectional timeslot used on both uplink and downlink

Example: 0123++++ means that TS 4, 5, and 7 are being used on the downlink and TS 6 is used on both uplink and downlink.

**Techn:** Technology supported in cell: "EDGE" or "GPRS"

| Inti ( | GPI | rs D | ata   | 4.2 | l    |
|--------|-----|------|-------|-----|------|
| В      | 13  | 25   | -53   |     |      |
| d      | 43  | 0123 | 3↓↓↑↓ | G   | PRS  |
| 25.0   | D:  | CS2  | G Û:  | CS  | 52 G |
| 58     |     |      |       | -   |      |
| DLL    | C:  | 544  | 0     | 34  | 561B |
| DRL    | C:  | 518  | 0     | 39  | 609B |
| ULL    | C:  | 354  | 0     | 6   | 705B |
| URL    | C:  | 396  | 0     | 8   | 382B |
| G      | 13  | 25   | -53   |     | 1    |
| 240    | 01  | 420  | :     | -   | FA7  |
| Call   | s   |      |       | Μ   | ore  |

#### Screenshot

| GPRS Data 4.2                                                                                                    |
|----------------------------------------------------------------------------------------------------|
| L BCCH BSIC RxLev<br>T TC Timeslots Techn<br>C/I D: CSd MSd U: CSu MSu<br>C MBEP BEPV ARQ                                      |
| DLLC: Rate Err TotData<br>DRLC: Rate Err TotData<br>ULLC: Rate Retr TotData<br>URLC: Rate Retr TotData<br>C (U)ARFC B RSSI RAC |
| C (U)ARPC B RSSI RAC<br>MCC MNC LAC RNC CI<br>Calls More                                                                       |

Key

#### Line 3

**C/I:** Carrier-to-interference ratio in dB for the traffic channel currently indicated by **TC** on line 2. That is, for hopping channels the displaying of C/I values is synchronized with the traversal of the hopping list; compare section 3.1. Numeric/graphic presentation. Note: C/I for circuit-switched also appears here; there is no differentiation of C/I with respect to data bearer type (CS/PS).

**CSd:** GPRS: Channel coding scheme on downlink {CS1 ... CS4}; EDGE: Modulation coding scheme on downlink {MCS1 ... MCS9}

**MSd:** Modulation method on downlink (G = GMSK, 8 = 8-PSK)

**CSu:** GPRS: Channel coding scheme on uplink {CS1 ... CS4}; EDGE: Modulation coding scheme on uplink {MCS1 ... MCS9}

**MSu:** Modulation method on uplink (G = GMSK, 8 = 8-PSK)

#### Line 4

C: EGPRS C Value {0 ... 63}

**MBEP:** EGPRS mean bit error probability (BEP)

BEPV: EGPRS BEP variance

**ARQ:** Automatic Repeat Request Mode {ARQ1, ARQ2}: see 3GPP TS 44.060, sec. 9.2.3.1

| · · · · · · · · · · · · · · · · · · · |    |      |      |     |      |
|---------------------------------------|----|------|------|-----|------|
| nii 🤅                                 |    |      |      |     |      |
|                                       | GP | rs d | ata  | 4.2 |      |
| В                                     | 13 | 25   | -53  |     |      |
| d                                     | 43 | 012  | 3⊥⊥î | ⊥G  | PRS  |
| 25.0                                  | D: | CS2  | GÜ   | i c | S2 G |
| 58                                    |    |      |      | -   |      |
| DLLO                                  |    | 544  | 0    | 34  | 661B |
| DRLC                                  | C: | 518  | 0    | 39  | 609B |
| ULLO                                  |    | 354  | 0    | 6   | 705B |
| URLO                                  | 2: | 396  | 0    | 8   | 382B |
| G                                     | 13 | 25   | -53  | 3   | 1    |
| 240                                   | 01 | 42   | С    | -   | FA7  |
| Calls                                 | 5  |      |      | Ν   | lore |

Screenshot

| 📶 🥥 💋 💻                   |
|---------------------------|
| GPRS Data 4.2             |
| L BCCH BSIC RxLev         |
| T TC Timeslots Techn      |
| C/I D: CSd MSd U: CSu MSu |
| C MBEP BEPV ARQ           |
| DLLC: Rate Err TotData    |
| DRLC: Rate Err TotData    |
| ULLC: Rate Retr TotData   |
| URLC: Rate Retr TotData   |
| C (U)ARFC B RSSI RAC      |
| MCC MNC LAC RNC CI        |
| Calls More                |

*Lines 5–8* report the current performance of and some statistics on the GPRS data transfer.

Line 5: LLC protocol level, downlink

Line 6: RLC/MAC protocol level, downlink

Line 7: LLC protocol level, uplink

Line 8: RLC/MAC protocol level, uplink

Rate: Instantaneous data transfer rate in bytes/s

**Err:** Percentage of data blocks erroneously decoded (on downlink), numeric/graphic

**Retr:** Percentage of data blocks retransmitted (on uplink), numeric/graphic

**TotData:** Total number of bytes transferred (B = bytes, K = kilobytes, M = megabytes). You can reset these counters as explained in section 3.15.1 below.

*Lines 9–10* are the same as the two bottom lines in the W/G Cells view: see section 3.3.

Key

There are no actions associated with this data view.

### 3.15.1. Data View Actions

You can reset all counters in this view by choosing Reset data counters. This command also resets the counters in the WCDMA Data view (see section 3.10).

## 3.16. GPRS Info (View No. 4.3)

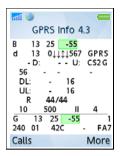

Screenshot

| GPRS Info 4.3                                                                                                    |
|----------------------------------------------------------------------------------------------------|
| L BCCH BSIC RxLev<br>T TC Timeslots Techn<br>C/I D: CSd MSd U: CSu MSu<br>C MBEP BEPV ARQ<br>DL: EWSd LWSd<br>UL: EWSu LWSu<br>G T3314C/T3314S |
| T3168 T3192 NMO DX<br>C (U)ARFC B RSSI RAC<br>MCC MNC LAC RNC CI                                                                               |
| Calls More                                                                                                    |

Key

*Lines 1–4* are the same as in the GPRS Data view: see section 3.15.

Lines 5–6

**EWSd:** EGPRS window size on downlink {64 ... 1024}

**LWSd:** LLC window size (for data) on downlink {1 ... 255}

EWSu: EGPRS window size on uplink {64 ... 1024}

**LWSu:** LLC window size (for data) on uplink {1 ... 255}

#### Lines 7–8

**G:** GMM State {I: Idle, R: Ready, S: Standby, –: No GPRS available}

**T3314C:** T3314 timer value (GMM Ready Timer), current value; see 3GPP TS 24.008, sec. 4.7.2

**T3314S:** T3314 timer value (GMM Ready Timer), start value; see 3GPP TS 24.008, sec. 4.7.2

**T3168:** T3168 timer start value (Packet Uplink Assignment Timer), see 3GPP TS 44.060, sec. 13.1 {value in deciseconds, assigned in System Information}

**T3192:** T3192 timer start value (Packet Final Block Timer) in ms, assigned in System Information; see 3GPP TS 44.060, sec. 13.1 {0, 80, 120, 160, 200, 500, 1000, 1500}

**NMO:** Network Mode of Operation {I, II, III}; see appendix A.7, page 82

**DX:** DRX Timer Max, see 3GPP TS 44.060, sec. 5.5.1.5 {0, 1, 2, 4, 8, 16, 32, 64}

*Lines* 9-10 are the same as the two bottom lines in the W/G Cells view: see section 3.3.

There are no actions associated with this data view.

This view shows the carrier-to-interference ratio,

ARFCN: TCH or PDTCH ARFCN (channels in

can be shown, sorted by worst C/I.

C/I, for GSM traffic channels. Up to eight channels

C/I: C/I value in dB for this traffic channel, numeric/

## 3.17. GSM C/I Info (View No. 4.4)

hopping list)

graphic

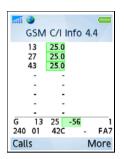

#### Screenshot

| GSM       | C/I Inf | o 4.4  |
|-----------|---------|--------|
| ARFCN     | C/I     |        |
| ARFCN     | C/I     |        |
| ARFCN     | C/I     |        |
| ARFCN     | C/I     |        |
| ARFCN     | C/I     |        |
| ARFCN     | C/I     |        |
| ARFCN     | C/I     |        |
| ARFCN     | C/I     |        |
| C (U)ARFC | B RSSI  | RAC    |
| MCC MNC   | LAC     | RNC CI |
| Calls     |         | More   |

#### Key

There are no actions associated with this data view.

## 3.18. GSM AMR (View No. 4.5)

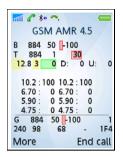

#### Screenshot

| GSM AMR 4.5                                                                      |
|----------------------------------------------------------------------------------|
| L BCCH BSIC RxLev<br>T TC TS TxPwr<br>C/IRQ FE D:DXD U:DXU                       |
| CDL: DLU CUL: ULU<br>CDL: DLU CUL: ULU<br>CDL: DLU CUL: ULU<br>CDL: DLU CUL: ULU |
| C (U)ARFC B RSSI RAC<br>MCC MNC LAC RNC CI                                       |
| More End call                                                                    |

Key

Line 1

L: Logical Channel: B for BCCH

BCCH: Serving Cell BCCH ARFCN

BSIC: Base Station Identity Code (BSIC)

**RxLev:** Received Signal Strength (unit userconfigurable: see section 5.10.6), numeric/graphic

#### Line 2

T: Traffic Channel type:

- P: PBCCH, p: Hopping PBCCH
- S: SDCCH, s: Hopping SDCCH
- T: TCH, t: Hopping TCH
- D: PDTCH, d: Hopping PDTCH

**TC:** Traffic Channel (TCH ARFCN) or Stand-alone Dedicated Control Channel (SDCCH ARFCN) or Packet Dedicated Traffic Channel (PDTCH ARFCN). Hopping channels are shown one at a time; see section 3.1.1.

TS: Timeslot Number

**TxPwr:** UE Transmit Power (dBm), numeric/ graphic

#### Line 3

**C/I:** Carrier-to-interference ratio in dB for the traffic channel currently indicated by **TC** on line 2. That is, for hopping channels the displaying of C/I values is synchronized with the traversal of the hopping list; compare section 3.1. C/I is supported for the modes TCH/F, TCH/H, and PDTCH. Numeric/ graphic presentation.

#### Screenshot

| GSM AMR 4.5                                                                      |
|----------------------------------------------------------------------------------|
| L BCCH BSIC RxLev<br>T TC TS TxPwr<br>C/I RQ FE D: DXD U: DXU                    |
| CDL: DLU CUL: ULU<br>CDL: DLU CUL: ULU<br>CDL: DLU CUL: ULU<br>CDL: DLU CUL: ULU |
| C (U)ARFC B RSSI RAC<br>MCC MNC LAC RNC CI                                       |
| More End call                                                                    |

#### Key

#### Line 3 (continued)

**RQ:** Receive Bit Error Rate (RxQual; scale defined in 3GPP TS 05.08), numeric/graphic

**FE:** Frame Erasure Rate (FER) in %, numeric/ graphic

DXD: DTX rate (%) on downlink

DXU: DTX rate (%) on uplink

#### Lines 4–7

In these lines are shown all speech codecs in the AMR active set.

CDL: AMR codec used on downlink

DLU: Utilization (%) of this downlink AMR codec

CUL: AMR codec used on uplink

ULU: Utilization (%) of this uplink AMR codec

*Lines 8–9* are the same as the two bottom lines in the W/G Cells view: see section 3.3.

There are no actions associated with this data view.

## 3.19. The WAP Browser Data Views

While the WAP browser (activated from the phone's main menu  $\rightarrow$  Internet Services) is running, TEMS Pocket can show selected air interface information in the bottom part of the screen. Two WAP browser data views are provided, one for WCDMA and one for GPRS. You toggle between the views by briefly pressing the top left button on the phone (the one next to the speaker).

The WAP browser data views are by default visible.

- During a WAP session, you can hide the data views by pressing More and choosing Hide data view. To show them again, press More and choose Show data view.
- You can also turn these data views on and off from the Pocket menu; see section 5.10.1.

## 3.19.1. WCDMA WAP Browser Data View

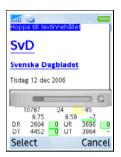

#### Screenshot

| ntfi<br>Hopp | la till te   | ctinn      | ehålle   | t            |      |
|--------------|--------------|------------|----------|--------------|------|
| Sv           | D            |            |          |              |      |
| Sver         | iska D       | agb        | ladet    |              |      |
| Tisda        | g 12 de      | c 20(      | 06       |              |      |
|              |              | _          | _        |              | 10.0 |
|              | UARFON       | 5          |          | SSI<br>G TxF | hur  |
| DR<br>DT     | Rate<br>Rate | Err<br>Err | UR<br>UT | Rate<br>Rate |      |
| Sel          | ect          |            |          | Car          | ncel |

Key

Line 1

UARFCN: Serving cell UARFCN

SC: Scrambling Code

RSSI: Serving cell RSSI (= RSCP; dBm)

#### Line 2

SIR: Signal-to-Interference Ratio (dB)

SIR\_TG: SIR Target (dB)

TxPwr: UE Transmit Power (dBm)

In lines 3–4, all values are combined values computed over all used channels.

Line 3, left: "DR" (downlink, RLC)

**Rate:** Total RLC downlink instantaneous data transfer rate in bytes/s

**Err:** Percentage of RLC downlink data blocks erroneously decoded

Line 3, right: "UR" (uplink, RLC)

**Rate:** Total RLC uplink instantaneous data transfer rate in bytes/s

**Retr:** Percentage of RLC uplink data blocks retransmitted

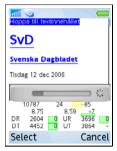

#### Screenshot

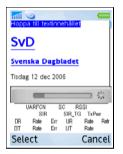

#### Key

#### Line 4, left: "DT" (downlink, transport channels)

**Rate:** Total instantaneous data transfer rate on downlink transport channels in bytes/s

**Err:** Percentage of downlink transport channel data blocks erroneously decoded

Line 4, right: "UT" (uplink, transport channels)

**Rate:** Total instantaneous data transfer rate on uplink transport channels in bytes/s

(no retransmissions shown for uplink transport channels)

The WAP browser can alternatively be viewed in "landscape" fashion. The data view then still appears at the bottom (that is, along the left side of the phone display when the phone is held in the normal manner). The data view contents and layout remain unchanged.

There are no actions associated with the WAP browser data views.

## 3.19.2. GPRS WAP Browser Data View

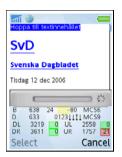

#### Screenshot

| d]<br>Ho  | Г (<br>ppa | )<br>a till 1 | textini | nehållet        |            |                                           |
|-----------|------------|---------------|---------|-----------------|------------|-------------------------------------------|
| S         | v          | 2             |         |                 |            |                                           |
| <u>sv</u> | en         | ska           | Dagt    | oladet          |            |                                           |
| Tis       | dag        | 12 c          | lec 20  | 06              |            |                                           |
|           |            |               | _       | _               |            | 1. S. S. S. S. S. S. S. S. S. S. S. S. S. |
| L         |            | CCH           | BSIC    | Rater           | MC         |                                           |
| T         |            | TC<br>Rate    |         | îmeslots<br>LIL | M0<br>Polo | Su<br>Betr                                |
| 0         |            | Rate          |         | ŬR.             |            | Retr                                      |
| Se        | ele        | ct            |         |                 | Car        | ncel                                      |

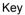

#### Line 1

L: Logical Channel: B for BCCH

BCCH: Serving Cell BCCH ARFCN

BSIC: Base Station Identity Code, BSIC

**RxLev:** Received Signal Strength (unit userconfigurable: see section 5.10.6), numeric/graphic

**MCSd:** EGPRS modulation coding scheme on downlink {MCS1 ... MCS9}

#### Line 2

T: Traffic Channel type:

- P: PBCCH, p: Hopping PBCCH
- S: SDCCH, s: Hopping SDCCH
- T: TCH, t: Hopping TCH
- D: PDTCH, d: Hopping PDTCH

**TC:** Traffic Channel (TCH ARFCN) or Stand-alone Dedicated Control Channel (SDCCH ARFCN) or Packet Dedicated Traffic Channel (PDTCH ARFCN). Hopping channels are shown one at a time; see section 3.1.1.

**Timeslots:** Timeslots used on uplink and downlink. The timeslots are represented by the numbers 0–7, and those currently in use are replaced by arrows as follows:

- · Upward arrow: Timeslot used on uplink
- Downward arrow: Timeslot used on downlink
- Double-headed arrow: Bidirectional timeslot used on both uplink and downlink

Example: 0123+++ means that TS 4, 5, and 7 are being used on the downlink and TS 6 is used on both uplink and downlink.

MCSu: EGPRS modulation coding scheme on uplink {MCS1 ... MCS9}

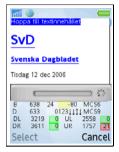

#### Screenshot

| nti<br>Hop         | pa till                    | textinn | ehållet                      |     | -    |
|--------------------|----------------------------|---------|------------------------------|-----|------|
| S١                 | <u>D</u>                   |         |                              |     |      |
| Sve                | nska                       | Dagb    | ladet                        |     |      |
| Tisd               | ag 12 c                    | dec 200 | )6                           |     |      |
|                    |                            |         |                              |     | 1.1  |
| L<br>T<br>DL<br>DR | BCCH<br>TC<br>Rate<br>Rate |         | RxLev<br>mesiats<br>UL<br>UR |     |      |
| Se                 | lect                       |         |                              | Car | ncel |

Key

In lines 3–4, all values are combined values computed over all used channels.

Line 3, left: "DL" (downlink, LLC)

**Rate:** Total LLC downlink instantaneous data transfer rate in bytes/s

**Err:** Percentage of LLC downlink data blocks erroneously decoded

#### Line 3, right: "UL" (uplink, LLC)

**Rate:** Total LLC uplink instantaneous data transfer rate in bytes/s

**Retr:** Percentage of LLC uplink data blocks retransmitted

Line 4, left: "DR" (downlink, RLC/MAC)

**Rate:** Total RLC/MAC downlink instantaneous data transfer rate in bytes/s

**Err:** Percentage of RLC/MAC downlink data blocks erroneously decoded

Line 4, right: "UR" (uplink, RLC/MAC)

**Rate:** Total RLC/MAC uplink instantaneous data transfer rate in bytes/s

**Retr:** Percentage of RLC/MAC uplink data blocks retransmitted

## 4. TEMS Pocket Functions in the Activity Menu

A number of TEMS Pocket functions are accessed by pressing the Activity key. This is the button below the "C" button, labeled  $\square$ .

Note that many of these functions are found only in the Activity menu and not among the submenus of the Pocket menu. They are placed here to be conveniently accessible regardless of what TEMS Pocket functions or other phone functions you are using.

## 4.1. Operational Mode

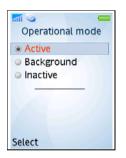

Active: All TEMS Pocket functions are active.

**Background:** No data views are displayed, but all other TEMS Pocket functions are active.

Inactive: No TEMS Pocket functions are active.

## 4.2. Insert Filemark

This command inserts filemarks in a logfile while it is being recorded. You can use filemarks to tag segments of special interest in the logfile. For example, you might want to note down the location where something happened (if you are not using a GPS).

The filemark text is user-editable and may consist of up to 127 characters.

The Insert filemark command is visible only while logfile recording is in progress.

## 4.3. Start/Stop Logfile Recording

This command is used for manual recording of TEMS Pocket logfiles. (Logfile recording can also be automated, using a variety of trigger conditions. This is done from the Logfiles menu; see section 5.7.2.)

You can insert *filemarks* in a logfile during recording; see section 4.2.

If the phone runs out of memory during logfile recording, or if some other error occurs, the recording is stopped and you are notified by a message in the display. Note that if the memory is full, it is no longer possible to edit TEMS Pocket settings; you then need to remove some files to free up memory.

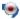

While a logfile is being recorded, this icon is shown on the status bar at the top of the display.

Refer to section 5.7 for all remaining details on logfile recording and handling.

## 4.4. Event Log

This is a shortcut to the event log; see section 5.3.1.

## 4.5. Start/Stop FTP

This command is used to conduct FTP sessions, including uploading of TEMS Pocket logfiles. The command takes you to a list of the FTP Get and FTP Put operations you have defined. How to perform FTP operations and how to connect to FTP servers is specified in the FTP menu: see section 5.6.

## 4.6. Connect/Disconnect GPS

This command connects or disconnects a Bluetooth GPS. For further information on using GPS devices with TEMS Pocket, see section 5.5.

The menu item is visible only if you have selected manual connect; see section 5.5.1. If there are no GPS devices to connect to (the list in section 5.5.2 is empty), the menu item is grayed.

While a connect operation is in progress, the menu item reads "Connecting" and is again grayed.

## 4.7. Start/Stop Call Sequence

This command starts and stops a call sequence. How to set up call sequences is explained in section 5.8.

## 4.8. Pocket Menu

This is a shortcut to the main Pocket menu; see chapter 5.

## 5. The Pocket Menu

## 5.1. General

The Pocket menu can be accessed

- from the Activity menu
- from the phone's main menu by choosing Settings. The Pocket menu appears at the top of the General tab.

The Pocket menu has the following submenus:

- **Cell control** menu: Used to control phone behavior in network (lock on RAT/band/frequency/cell etc.). See section 5.2.
- **Events** menu: Used to show and control the event log, event counters, and event settings. See section 5.3.
- Data views menu: Used to control visibility of data views. See section 5.4.
- **GPS** menu: Used to configure GPS settings. Available only if the GPS option is installed. See section 5.5.
- **FTP** menu: Used to set up FTP sessions and FTP logfile transfer. See section 5.6.
- **Logfile** menu: Used to configure automated logfile recording and transfer. See section 5.7.
- Call sequence menu: Used to define a call sequence. See section 5.8.
- Info menu: Used to inspect some hardware and software data. See section 5.9.
- **General settings** menu: Used to control miscellaneous TEMS Pocket settings. See section 5.10.

## 5.2. Cell Control Menu

In this menu are collected the functions that modify the phone's behavior in the network.

## 5.2.1. Lock to RAT

This function locks the phone to one radio access technology in idle mode. It does not have any effect on RAT selection in dedicated mode; however, an ongoing FTP session will be terminated, so the function should not be used while an FTP session is in progress.

When this function is activated, the phone detaches from the network it is currently attached to, and the message "Disconnected from Internet" appears in the phone display. The phone then attaches to the selected network.

If the signal is too weak, the phone will go into no service mode.

| Lock to RAT |
|-------------|
| Off         |
| WCDMA       |
| GSM         |
|             |
|             |
|             |
|             |
|             |
| Select      |

Off: No forcing of network selection.

**WCDMA:** The phone is forced to camp on a WCDMA network whenever one is available.

**GSM:** The phone is forced to camp on a GSM network whenever one is available.

Regarding interplay between locking functions, see section 5.2.5.

## 5.2.2. Lock Cell WCDMA

This function locks the phone to a WCDMA cell, which will immediately become the serving cell provided that the signal strength is sufficient. If the signal is too weak, the phone will go into no service mode.

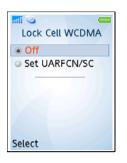

- Choose Set UARFCN/SC to lock on a cell. You will be asked to enter a UARFCN and SC. These values will then appear beneath the menu item when selected.
- Alternatively, you can lock on a UARFCN while disregarding scrambling codes. This is done by not entering a SC.
- Choose Off to release the lock.

Note that you can also lock on a cell that makes an appearance in data views. See sections 3.3 and 3.8.

Regarding interplay between locking functions, see section 5.2.5.

## 5.2.3. Lock ARFCN GSM

This function locks the phone to an ARFCN in a GSM network. If there exists an available GSM cell using that ARFCN, the phone will be immediately handed over to that cell provided that the signal strength is sufficient. If the signal is too weak, the phone will go into no service mode.

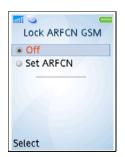

- Choose Set ARFCN to lock on a cell. You will be asked to enter an ARFCN number. This ARFCN will then appear beneath the menu item when selected.
- Choose Off to release the lock.

Note that you can also lock on a cell that makes an appearance in data views. See sections 3.3, 3.11, and 3.12.

Regarding interplay between locking functions, see section 5.2.5.

## 5.2.4. Lock Band GSM

You can order the phone to use only one of its frequency bands. This will of course result in failed calls if you have blocked all bands that are available in the area.

| Lock band GSM |
|---------------|
| Off           |
| 900           |
| 1800          |
| 1900          |
|               |
|               |
| Select        |

Off: No restriction.

**900, 1800, 1900:** The phone is locked to the indicated band.

If locked to a band during a call, the phone will not be immediately forced to the selected band. In other words, there is no forcing of handover; but as soon as one occurs, the phone will be redirected to the selected band.

Regarding interplay between locking functions, see section 5.2.5.

### 5.2.5. Interplay between Locking Functions

If you lock the phone to a cell, UARFCN, or band (sections 5.2.2, 5.2.3, 5.2.4), the phone is also automatically locked to the corresponding RAT. In this situation,

- if you release the cell or band lock, the RAT lock is also automatically released;
- if you release the RAT lock, the cell or band lock is *not* released but remains. This is useful if you want to test inter-RAT handover to and from a specific cell or band in one RAT.

All locking commands have equal priority in the sense that no command can be inhibited by one previously given. For example, if you lock the phone to WCDMA with Lock to RAT and then issue a Lock ARFCN GSM command, the WCDMA lock is released and the phone is RAT locked to GSM instead.

# 5.2.6. Comparison with Locking Functions in TEMS Investigation

Users familiar with TEMS Investigation (version 6.1 and higher) should note that the relationship between the locking functions in that product is partly different. In TEMS Investigation, the RAT Control setting for Sony Ericsson UMTS phones has priority over all technology-specific settings, so that (for example) trying to lock on a frequency band in GSM has no effect if the phone is currently locked to WCDMA. To be able to lock on a GSM band, you must first manually release the RAT lock. (Compare with section 5.2.5 above.)

For full details, see the TEMS Investigation 8.0 Data Collection User's Manual, section 12.1.2.2.

## 5.2.7. Ignore Cell Barred

This function governs whether the phone is allowed to access a barred cell.

| Ignore cell barred |
|--------------------|
| Off                |
| • On               |
| Select             |

**Off:** The phone will make no attempt to access barred cells.

On: The phone will ignore barring of cells.

## 5.2.8. Reset Control Settings

This command undoes any changes made from the default in the Cell control menu. The reset operation does not affect the General settings and Events menus.

• In the Cell control menu, choose Reset control settings and press Yes to confirm.

If you have not changed anything from the default, the Reset control settings choice is disabled and grayed.

The Cell control settings revert to their defaults when the phone is turned off.

## 5.3. Events Menu

Events are inspected in the event log. (The term "log" as used in this section has got nothing to do with recording of TEMS Pocket *logfiles*; regarding the latter, see section 4.3.)

Under Event counters, you can check how many times each type of event has occurred.

Under Event settings, you configure settings for events: logging, counting, audio signals, and displaying of icons.

**Note:** To have events logged at all, you must make sure that the event mode is set to "On" (this is the default setting). See section 5.3.1.3.

## 5.3.1. Event Log

#### 5.3.1.1. Viewing the Event Log

• In the Events menu, choose Event Log.

The New tab is shown, listing all events that you have not yet inspected. The number of new events is shown in the tab title.

The All tab shows all events, including those not yet viewed (i.e. those remaining on the New tab).

The Fail tab shows all failure events.

The Normal tab shows all normal events.

When an event is selected on a tab, the most important parameters of the event are shown beneath the event name:

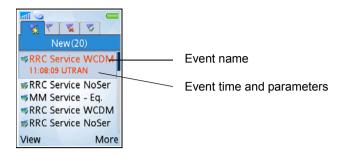

To inspect the full details of an event, select it and press View. A plain-text screen appears:

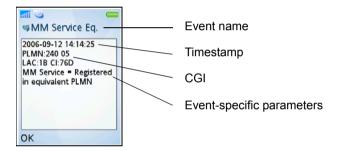

After you have inspected an event, the event is removed from the New tab.

#### 5.3.1.2. Clearing the Event Log

A maximum of 100 events can be stored in the event log. Once the log is full, the oldest log entry is removed whenever a new event is entered. The event log can also be cleared manually:

• To clear the event log, press More and choose "Clear event log". Press Yes to confirm.

#### 5.3.1.3. Enabling and Disabling Event Logging

Event logging is by default enabled, and the settings for the individual events govern whether each event type is actually logged.

• While in the event log, you can disable event logging as follows: Press More, choose Event logging, and choose Off.

No events will then be logged regardless of how the "Log" option in the event settings is set (see section 5.3.2).

#### 5.3.1.4. Shortcuts to Event Settings and Event Counters

• From the event log you can use the More menu to go directly to the event settings (see section 5.3.2) or event counters (see section 5.3.3).

#### 5.3.2. Event Settings

Each type of event has a set of configurable properties.

#### 5.3.2.1. Viewing Event Settings

From the Events menu, choose Event Settings.

Events are grouped into submenus: one for each event category (CC, MM, SM, GMM, RR, IRAT, RRC, Session). All event types are listed and described in section 5.3.5 below.

Use the navigation key (left/right) to move between event submenus. When you select an event, the current settings for that event are displayed beneath the event name.

| RR C                                             |      |  |  |  |  |  |
|--------------------------------------------------|------|--|--|--|--|--|
| Assignment Fail<br>Log. Sound, Icon popup        |      |  |  |  |  |  |
| HO Fail<br>Imm. Ass. Reject<br>Imm. Ass. Failure |      |  |  |  |  |  |
| Select                                           | More |  |  |  |  |  |

#### 5.3.2.2. Modifying Event Settings

- To change settings for an individual event, navigate to the event and press the Select button.
- To apply identical settings to all events in a category (submenu), navigate to that submenu, press More and choose "Select <category name>" (e.g. "Select RR").

• To apply identical settings to all events, press More and choose "Select all".

The following options exist:

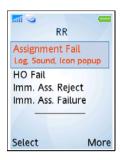

**Log:** Turns logging on and off for the event or event category. Turning off logging also turns off Sound and Icon popup (below).

If you select an event category, or all events, a third option appears which is named Default. This restores the default logging settings listed in section 5.3.5.

#### Sound:

- "Off" means that no sound will be played when the event occurs.
- "Default" means that, in idle mode, the sound predefined for the event will be played when the event occurs. The prerecorded sound files consist of a voice announcing the event. In dedicated mode, the voice recording is replaced by a notification beep.
- "User set" directs you to a directory in the phone's file system where you can store sound files of your own and associate them with events. Supported file formats are MIDI, MP3, and AMR. (The prerecorded sound files are not accessible in the file system.)

**Icon popup:** If turned on, the icon associated with an event will be shown in the status bar each time the event occurs. The icons used are reproduced in section 5.3.5.

## 5.3.3. Event Counters

TEMS Pocket keeps track of the number of times each type of event has occurred. (This function is always active and cannot be turned off while the application is in Active mode.)

#### 5.3.3.1. Viewing Event Counters

• From the Events menu, choose Event Counters.

The events are divided into the same categories as in the event settings (see section 5.3.2). All event types are listed and described in section 5.3.5 below.

Use the navigation key (left/right) to move between event submenus. When you select an event, the current count for that event is displayed beneath the event name.

| MI 9 —               |
|----------------------|
| RRC                  |
| RRC Service NoServ   |
| RRC Service GSM      |
| RRC Service WCDMA    |
| Event count: 1       |
| Phy Channel Est Fail |
| RB Reconfig Fail     |
| Radio Link Fail      |
| Reset More           |

#### 5.3.3.2. Resetting Event Counters

- To reset the counter for an event, navigate to the event and press the Reset button.
- To reset the counters for all events in a category (submenu), navigate to that submenu, press More and choose "Reset <category name>" (e.g. "Reset RR").
- To reset the counters for all events, press More and choose "Reset all counters".

#### 5.3.4. Event Icons

An icon is shown on the display status bar for the latest event that occurred. When you enter the event log, the currently displayed event icon disappears.

Event icons are differentiated as follows:

- Each event category distinguished under Event settings and Event counters has its own icon (for example, CC and MM; see section 5.3.2).
- All failure events are distinguished by a red cross.

See the examples below:

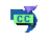

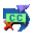

Normal event

Failure event

For other event categories, the appropriate text string is substituted.

For inter-RAT events, the strings "2G" and "3G" are added to indicate which technology the phone is transferred to:

| Handover Direction | Normal Events | Failure Events |
|--------------------|---------------|----------------|
| GSM to WCDMA       | IRAT)         |                |
| WCDMA to GSM       |               |                |

## 5.3.5. List of Logged Events

This section lists all the events saved in the event log and their parameters. Some of the event parameters are described in more detail in appendix A.

Here are also listed the default values for the settings described in section 5.3.2.

The  ${\bf T}$  column indicates whether the event denotes a normal occurrence (N) or some kind of failure (F).

The **Def** column indicates the default logging, sound, and icon popup settings (On = all turned on, Off = all turned off).

All events have CGI as parameter; other parameters appear from the tables.

#### 5.3.5.1. CC Events

For values of CC Cause, see appendix A.5.

| Event Name       | т | Def | Parameters                |
|------------------|---|-----|---------------------------|
| Blocked Call     | F | On  | CC ld, CC Cause           |
| Call Attempt     | Ν | Off | CC Id, Call Type {MO, MT} |
| Call End         | Ν | Off | CC ld, CC Cause           |
| Call Established | Ν | Off | CC ld                     |
| Dropped Call     | F | On  | CC ld, CC Cause           |

#### 5.3.5.2. MM Events

For values of MM Cause, see appendix A.10.

| Event Name                                           | т | Def | Parameters                                                              |
|------------------------------------------------------|---|-----|-------------------------------------------------------------------------|
| Auth Fail<br>(Authentication Failure)                | F | On  | MM Cause                                                                |
| Auth Reject<br>(Authentication Reject)               | F | On  | Constant string: "No SIM or IMSI not approved"                          |
| LAU Attempt<br>(Location Area Update<br>Attempt)     | Ν | Off | LA Update Type {Normal,<br>Periodic, IMSI Attach,<br>Combined, Invalid} |
| <b>LAU Fail</b><br>(Location Area Update<br>Failure) | F | On  | MM Cause                                                                |
| LAU Reject<br>(Location Area Update<br>Reject)       | F | On  | MM Cause                                                                |
| LAU Success<br>(Location Area Update<br>Success)     | Ν | Off | Previous Location Area, LA<br>Update Type (if = Combined)               |

| Event Name      | т | Def | Parameters                                                                                                    |
|-----------------|---|-----|----------------------------------------------------------------------------------------------------|
| MM Service Mode | N | On  | MM Service Mode {Registered<br>Home, Registered Equivalent<br>PLMN, Registered Roaming,<br>Full Service, Limited Service} |

#### 5.3.5.3. SM Events

For values of SM Cause, see appendix A.15.

| Event Name                                                     | т | Def | Parameters                                           |
|----------------------------------------------------------------|---|-----|------------------------------------------------------|
| PDP Ctx Activ Attempt<br>(PDP Context Activation<br>Attempt)   | Ν | Off | NSAPI                                                |
| PDP Ctx Activ Compl<br>(PDP Context Activation<br>Complete)    | N | Off | NSAPI, IP version {4, 6}, PDP<br>address (IPv4 only) |
| PDP Ctx Activ Reject<br>(PDP Context Activation<br>Reject)     | F | On  | NSAPI, SM Cause                                      |
| PDP Ctx Deact Attempt<br>(PDP Context<br>Deactivation Attempt) | N | Off | NSAPI                                                |
| PDP Ctx Deact Compl<br>(PDP Context<br>Deactivation Complete)  | N | Off | NSAPI, Type {NW, UE}, SM<br>Cause (if Type = NW)     |

#### 5.3.5.4. GMM Events

For values of GMM Cause, see appendix A.6.

| Event Name                                        | т | Def | Parameters                                           |
|---------------------------------------------------|---|-----|------------------------------------------------------|
| GMM Attach Attempt                                | N | Off | Attach type: {GPRS,<br>Combined}                     |
| GMM Attach Complete                               | N | Off | Attach type: {GPRS,<br>Combined}                     |
| GMM Attach Reject                                 | F | On  | "T3310 expired" or GMM<br>Reject Cause               |
| GMM Detach Attempt                                | Ν | Off | GMM Cause                                            |
| GMM Detach Complete                               | Ν | Off | GMM Cause, Type {NW, UE}                             |
| RAU Attempt<br>(Routing Area Update<br>Attempt)   | N | Off | RA Update Type {Normal,<br>Periodic, Combined}       |
| RAU Complete<br>(Routing Area Update<br>Complete) | N | Off | Old RA, New RA                                       |
| RAU Reject<br>(Routing Area Update<br>Reject)     | N | On  | Timer Event {True, False},<br>T3330/GMM Reject Cause |

#### 5.3.5.5. RR Events

For values of RR Cause, see appendix A.9.

For values of RR Internal Cause, see appendix A.12.

| Event Name                              | т | Def | Parameters                             |
|-----------------------------------------|---|-----|----------------------------------------|
| Assignment Fail<br>(Assignment Failure) | F | On  | RR Cause, RR Internal Cause            |
| Data Link TO<br>(Data Link Timeout)     | F | On  | Target BCCH ARFCN, BSIC,<br>TO value   |
| <b>HO Fail</b><br>(Handover Failure)    | F | On  | BCCH ARFCN, BSIC, RR<br>Internal Cause |

| Event Name                                                  | т | Def | Parameters                                            |
|-------------------------------------------------------------|---|-----|-------------------------------------------------------|
| Imm. Ass. Failure<br>(Immediate Assignment<br>Failure)      | F | On  | BCCH ARFCN, BSIC, RR<br>Internal Cause                |
| Imm. Ass. Reject<br>(Immediate Assignment<br>Reject)        | F | On  | BCCH ARFCN, BSIC, RR<br>Internal Cause                |
| Pkt Access Fail<br>(Packet Access Failure)                  | F | On  | BCCH ARFCN, BSIC, RR<br>Cause                         |
| Radio Link Timeout                                          | F | On  | BCCH ARFCN, BSIC, Radio<br>Link Timeout Counter (Max) |
| Retrans Pkt Resource<br>(Retransmission Packet<br>Resource) | F | On  | BCCH ARFCN, BSIC                                      |

## 5.3.5.6. IRAT Events

| Event Name               | т | Def | Parameters               |
|--------------------------|---|-----|--------------------------|
| HO From UTRAN<br>Attempt | Ν | Off | UARFCN, SC               |
| HO From UTRAN<br>Failure | F | On  | UARFCN, SC               |
| HO From UTRAN<br>Success | N | Off | New BCCH ARFCN, New BSIC |
| HO To UTRAN Attempt      | Ν | Off | BCCH ARFCN, BSIC         |
| HO To UTRAN Failure      | F | On  | BCCH ARFCN, BSIC         |
| HO To UTRAN Success      | Ν | Off | New UARFCN, New SC       |
| Cell Change U2G Att      | Ν | Off | UARFCN, SC               |
| Cell Change U2G Fail     | F | On  | UARFCN, SC               |

| Event Name           | т | Def | Parameters                  |
|----------------------|---|-----|-----------------------------|
| Cell Change U2G Succ | Ν | Off | New BCCH ARFCN, New<br>BSIC |
| Cell Change G2U Att  | Ν | Off | BCCH ARFCN, BSIC            |
| Cell Change G2U Fail | F | On  | BCCH ARFCN, BSIC            |
| Cell Change G2U Succ | Ν | Off | New UARFCN, New SC          |

#### 5.3.5.7. RRC Events

For values of RRC Failure Cause, see appendix A.13.

For values of RRC Protocol Error Cause, see appendix A.14.

| Event Name                                                             | т | Def | Parameters                       |
|------------------------------------------------------------------------|---|-----|----------------------------------|
| Active Set Update Fail                                                 | F | On  | UARFCN, SC, RRC Failure<br>Cause |
| Inter Freq Cell Res<br>(Inter-frequency Cell<br>Reselection)           | Ζ | Off | New UARFCN, New SC               |
| Inter Freq HO<br>(Inter-frequency<br>Handover)                         | Ζ | On  | New UARFCN, New SC               |
| Phy Channel Est Fail<br>(Physical Channel<br>Establishment Failure)    | F | On  | UARFCN, SC                       |
| <b>RB Reconfig Fail</b><br>(Radio Bearer Reconfig-<br>uration Failure) | F | On  | UARFCN, SC, RRC Failure<br>Cause |
| <b>RB Setup Fail</b><br>(Radio Bearer Setup<br>Failure)                | F | On  | UARFCN, SC, RRC Failure<br>Cause |
| <b>RL Fail</b><br>(Radio Link Failure)                                 | F | On  | UARFCN, SC                       |

| Event Name                                                | т | Def | Parameters                                                                                                    |
|-----------------------------------------------------------|---|-----|----------------------------------------------------------------------------------------------------|
| <b>RRC Connection Fail</b><br>(RRC Connection<br>Failure) | F | On  | UARFCN, SC, RRC Failure<br>Cause                                                                                        |
| RRC Protocol Error                                        | F | On  | UARFCN, SC, RRC Protocol<br>Error Cause                                                                                 |
| RRC Service Mode                                          | N | On  | New RRC Service Mode {RAT<br>WCDMA, RAT GSM, No<br>service}                                                             |
|                                                           |   |     | (event triggered only for these<br>modes, i.e. when the RAT<br>changes and when the phone<br>goes into no service mode) |

## 5.3.5.8. Session Events

| Event Name          | т | Def | Parameters |
|---------------------|---|-----|------------|
| FTP Transfer End    | Ν | On  | -          |
| FTP Transfer Failed | F | On  | -          |
| FTP Transfer Start  | Ν | On  | -          |
| GPS Connected       | Ν | On  | -          |
| GPS Disconnected    | F | On  | -          |
| GPS Location Found  | Ν | On  | -          |
| GPS Location Lost   | F | On  | -          |
| Video Call End      | Ν | Off | -          |
| Video Call Failed   | F | Off | -          |
| Video Call Start    | Ν | Off | -          |
| Voice Call End      | Ν | Off | _          |

| Event Name        | т | Def | Parameters |
|-------------------|---|-----|------------|
| Voice Call Failed | F | Off | -          |
| Voice Call Start  | Ν | Off | -          |

## 5.4. Data Views Menu

In this menu you control the visibility of each data view.

The data views are organized in a multi-tab structure with one tab for each data view category.

The Toggle button sets the visibility for the selected data view.

The Set all command sets the visibility for all data views in the group. Note that this command never has a preset value: the submenu with the choices On and Off has no radio buttons.

To immediately display a data view, select it and press the Goto button. If the visibility is currently set to Off for this view, the view is shown just this once: if you browse to a different view and then back again, the hidden view will be skipped. To make the view permanently visible again you must press Toggle to set its visibility to On.

If you want to hide all data views, you should not edit these settings but rather put TEMS Pocket in background or inactive mode: see section 4.1.

## 5.5. GPS Menu

TEMS Pocket can connect to a Bluetooth GPS. This functionality is not part of the standard TEMS Pocket package but is available as an option. The GPS menu is visible only if you have purchased the GPS option.

Using a GPS device with TEMS Pocket enhances compatibility with products such as TEMS Investigation and TEMS Automatic by allowing TEMS Pocket data to be presented on maps.

You can connect to any Bluetooth GPS device that uses Bluetooth version 1.1 or later, SPP (Serial Port Profile) version 1.1, and NMEA-0183 version 2.2 or later.

Bluetooth pairing is handled by the regular Bluetooth functions in the phone. Other means of controlling interaction with the GPS device are found in the GPS menu. See below.

## 5.5.1. GPS Connect

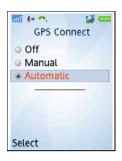

**Off:** The phone cannot connect to a GPS, and the Connect GPS item in the Activity menu (section 4.6) is hidden. If a GPS unit is currently connected, choosing this option will disconnect it. If a connect is in progress, it will be aborted.

**Manual:** The phone can be connected manually to a GPS by using the command in the Activity menu (see section 4.6). If a manual connect fails, an error message is displayed.

Automatic: If a GPS of the type selected in the GPS device submenu (see section 5.5.2) is present, the phone will try to connect to that GPS automatically as soon as the phone is turned on. If an automatic connect fails, the phone will do a retry once every minute until it succeeds. No error messages are given in this case.

Switching between the options Manual and Automatic does not disconnect a GPS that is currently connected.

## 5.5.2. GPS Device

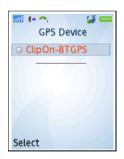

Here are listed all GPS devices that have been Bluetooth paired with the phone. Select which GPS to connect to.

**Note:** The list may contain further device types besides these, including devices other than GPS units.

## 5.5.3. GPS Time Synch

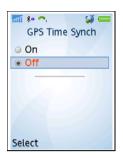

If this is set to **On**, the phone clock will be synchronized with the GPS time. This is useful for instance if you are going to upload TEMS Pocket logfiles to a TEMS Automatic database.

## 5.6. FTP Menu

In this menu you specify FTP servers that the phone is going to interact with (whether for FTP testing or for logfile upload). Here you also set up FTP Put/ Get operations to perform during testing.

You start and stop FTP testing from the Activity menu: see section 4.5.

### 5.6.1. FTP Transfer

Here you define FTP Put and FTP Get operations. Up to ten operations can be defined. At the outset they are simply numbered from 1 to 10 in the user interface; you get the opportunity to name the operations while defining them (see below).

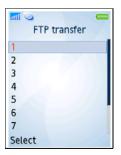

• Select a number to define the corresponding FTP operation.

| FTP Get                                                |
|--------------------------------------------------------|
| Name                                                   |
| Direction<br>Remote file<br>Save file to<br>FTP server |
| Select                                                 |

Name: Text field for labeling the FTP operation.

**Direction:** Select FTP Put or FTP Get. The remaining parameters are partly different for the two types of operation:

#### FTP Put Specific Parameters

Local file: Browse to select the file to be uploaded.

**Remote directory:** Name of directory where the file should be stored on the FTP server.

#### **FTP Get Specific Parameters**

**Remote file:** Path describing the location of the file to get on the FTP server. A leading slash may be used as root symbol but is not mandatory.

**Save file to:** The downloaded file can be written either to the phone memory or to the memory stick. In either case, files are stored in the "Other" directory at the root level.

If the phone runs out of memory during an FTP Get operation, the operation will complete, but no file will be stored in the phone file system.

#### **Common Parameters**

**FTP server:** Specify the FTP server to interact with: one of those defined in the FTP server submenu (see section 5.6.2).

Once you are done setting up an FTP operation, its name and direction, the server to interact with, and the file to put/get will appear in the FTP transfer list:

| FTP transfer                      | FTP transfer             |
|-----------------------------------|--------------------------|
| test<br>Put myftpserver Latin.3gp | test<br>test2            |
| test2                             | Get myftpserver data.dat |
| 3                                 | 3                        |
| 4                                 | 4                        |
| 5                                 | 5                        |
| 6                                 | 6                        |
| Select                            | Select                   |

## 5.6.2. FTP Server

Here you specify FTP servers and how to access them. Up to ten FTP servers can be defined. At the outset they are simply numbered from 1 to 10 in the user interface; you get the opportunity to name the servers while defining them (see below).

| FTP server                 |
|----------------------------|
| 1                          |
| 2                          |
| 3                          |
| 4                          |
| 5                          |
| 2<br>3<br>4<br>5<br>6<br>7 |
| 7                          |
| Select                     |

• Select a number to define the corresponding FTP server.

| Name             |
|------------------|
| myftpserver      |
| Remote address   |
| Port             |
| FTP user         |
| FTP password     |
| Remote directory |
| Select           |

Name: Text field for labeling the FTP server.

**Remote address:** The IP address of the FTP server. This can be either an alphanumeric string, without "ftp://" at the beginning (for example, "ftp.myftpserver.com"), or a 12-digit number. The address may not contain a path to a subdirectory.

Port: The FTP server port. The default is 21.

FTP user: User name on the FTP server.

FTP password: User password on the FTP server.

**Remote directory:** This parameter applies to logfile upload only; it names the directory where the logfiles should be stored on the FTP server. When you perform a manual FTP Put operation, this parameter is overridden by the identically named parameter in the FTP Put command (see section 5.6.1).

**Data account:** Select the data account that should be used for the FTP session.

**Timeout:** This timeout relates to the establishment of the dialup connection, not to the FTP session itself. For the latter, a fixed timeout of 120 s (not user-configurable) is used; failure to obtain a response from the FTP server within that time results in "FTP session error".

If you set Timeout to 0, no timer is started and no timeout will ever occur.

### 5.6.3. Exporting FTP Settings

You can export all FTP transfers and FTP servers you have defined to file. The file is named "PocketFtpSettings.tps".

• In the FTP menu, select Export settings.

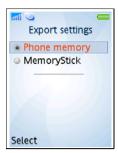

**Phone memory:** The FTP settings file is saved to the phone memory, directory "Other".

When the phone is connected to a PC, the phone memory is represented in Explorer as a "Removable disk" with the directory "Other" located at the root level.

**MemoryStick:** The FTP settings file is saved to the memory stick, provided that the phone has got one installed. A similar directory structure is created on the memory stick, including a directory "Other" to which the settings file is written.

When the phone is connected to a PC, the memory stick is represented in Explorer as a second "Removable disk", again with the directory "Other" located at the root level.

After you select one of the options, the export is performed automatically.

# 5.6.4. Importing FTP Settings

FTP settings exported to a settings file can be imported into TEMS Pocket. Note that this will erase all FTP settings currently defined in the application. A message will appear warning you about this.

• In the FTP menu, select Import settings. A file dialog appears.

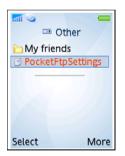

• Select your FTP settings file.

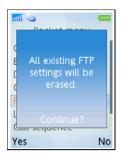

 Press Yes to continue. The import is now performed, replacing all FTP transfers and FTP servers currently defined.

# 5.7. Logfile Menu

TEMS Pocket can record its measurements in logfiles, containing the same richness of detail as logfiles recorded with TEMS Automatic MTUs or with terminals connected to TEMS Investigation. Logfiles are ordinary files in the phone file system and are handled from the File manager.

Logfiles are stored either in the internal phone memory or on a memory card (see section 5.7.1 below). Sony Ericsson phones support Memory Stick Duo or Memory Stick Micro cards; Nokia phones support miniSD cards. Memory cards up to 2 GB can be used, which is enough to accommodate several hours of continuous logging.

You can record logfiles manually by using commands in the Activity menu: see section 4.3. You can also configure TEMS Pocket to trigger automatic recording of logfiles in a number of situations: see section 5.7.2 below.

There is no replay function in TEMS Pocket, but you can transfer the logfiles to a PC and replay them in TEMS Investigation (version 8.0 or later) or import them into the database of a TEMS Automatic system (version 6.0 or later). The file transfer can be done through a USB cable or via infrared or Bluetooth. It is also possible to upload logfiles to an FTP server using the built-in FTP client, or send logfiles as attachments to e-mail. See sections 5.7.3 and 5.7.4 below.

## 5.7.1. Save Logfile To

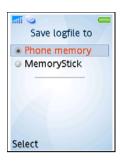

**Phone memory:** Logfiles are saved to the phone memory, directory "Other".

**MemoryStick:** Logfiles are saved to the memory stick, directory "Other", provided that the phone has got a memory stick installed.

For further details, compare section 5.6.3.

#### 5.7.2. Autostart Logfile

You can configure logfile recording to start automatically in a number of situations.

Below it is indicated when the automatic recording terminates if you do not stop the recording manually from the Activity menu (which is always possible; see section 4.3).

| Autostart lo | gfile  |
|--------------|--------|
| Startup      |        |
| Uvice        |        |
| 🗹 Video      |        |
| FTP          |        |
|              | -      |
|              |        |
|              |        |
| Unmark       | Select |

**Startup:** Logfile recording starts automatically when the phone is powered on and continues until it is powered off.

**Voice:** Logfile recording starts automatically at the start of a voice call and stops at the end of that call.

Video: Logfile recording starts automatically at the start of a video call and stops at the end of that call.

**FTP:** Logfile recording starts automatically at the beginning of an FTP testing session (initiated by the Start FTP command in the Activity menu: see section 4.5) and stops at the end of that session. (Recording is naturally *not* triggered by uploading logfiles via FTP.)

Press Mark to check an option. Press Unmark to uncheck an option that is currently checked. Press Save to confirm your selections.

# 5.7.3. Upload Logfile

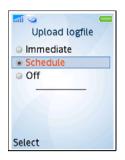

Here you configure uploading of logfiles via FTP to an FTP server. What server to upload to is selected in the FTP server submenu: see section 5.7.4.

**Immediate:** Each logfile is uploaded as soon as it has been recorded.

**Schedule:** Logfiles are uploaded according to a schedule that you define here. Select this option to enter the Start time screen, then turn to section 5.7.3.1.

Each time an upload is performed, all logfiles are sent that have not yet been uploaded (logfiles created since the last upload, plus any older logfiles that remain because you aborted uploading of these files).

**Off:** No uploading. Logfiles are simply stored in the phone memory or memory stick as long as free space is available.

#### 5.7.3.1. Setting an Upload Schedule

#### Step 1

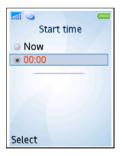

**Now:** Choose this option to perform the first upload right away (as soon as you are done setting up the schedule). Skip to Step 3 below.

**00:00:** Choose this option to specify a time of day when the first upload should be performed.

#### Step 2

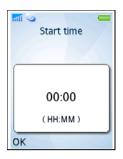

If you chose "00:00" in Step 1, set the upload time here.

#### Step 3

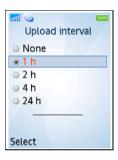

Set the interval between uploads. **None** means that only a single upload will be performed.

Press Select to complete the schedule setup. If you chose Now in Step 1, the upload will start immediately; otherwise it will start at the scheduled time.

You can abort an upload in progress by using the Stop FTP Put command in the Activity menu (see section 4.5). If you abort an upload, the files that were not transferred will be included in the next upload.

#### 5.7.4. FTP Server

| FTP server  |
|-------------|
| myftpserver |
| © 2         |
| iii 3       |
| <b>0</b> 4  |
| o 5         |
| <b>6</b>    |
| 07          |
| Select      |

Here you select a FTP server to upload logfiles to. The servers listed are those that you define in the FTP menu (see section 5.6.2). Note that the Remote directory parameter must have a valid value for any server that is going to be used for logfile uploads.

# 5.8. Call Sequence Menu

TEMS Pocket supports automation of voice calls with a simple call sequence:

| Image: A state of the state of the state |  |
|----------------------------------------------------------------------------------------------------|--|
| Call sequence                                                                                                    |  |
| Dial number                                                                                                    |  |
| Call duration                                                                                                    |  |
| 10 s                                                                                                    |  |
| Guard time                                                                                                    |  |
|                                                                                                    |  |
|                                                                                                    |  |
| Colori                                                                                                    |  |
| Select                                                                                                    |  |

Dial number: Enter the number to call.

**Call duration:** Specify the duration in seconds of each call.

**Guard time:** Specify the duration in seconds of the idle interval between calls.

You start and stop the call sequence from the Activity menu: see section 4.7.

While the call sequence is executing it will repeat the call defined for it over and over again.

# 5.9. Info Menu

Entering this menu causes a splash to appear showing the TEMS Pocket version as well as IMSI and IMEI:

| mi     | Dealust manu          |   |
|--------|-----------------------|---|
| 6 1    | EMS Pocket 5.1        |   |
| C      | IMSI:                 | Ι |
| F      | 240-99-<br>1110010085 |   |
| L<br>C | IMEI:                 |   |
| 1      |                       | ] |
| Ger    | ierar securiss        |   |
| OK     |                       |   |

**IMSI:** International Mobile Station Identity of the SIM card used. It is made up of

- Country Code (3 digits)
- Network Code (2 digits)
- Identification Number (at most 10 digits)

**IMEI:** International Mobile Equipment Identity of the phone. It is made up of

- Type Approval Code (6 digits)
- Final Assembly Code (2 digits)
- Serial Number (6+1 digits)

# 5.10. General Settings Menu

In this menu you specify various aspects of TEMS Pocket behavior and of the data presentation:

- Visibility of WAP data views
- Data view style
- · Displaying of messages
- Backlight
- Cell ID format: decimal or hexadecimal
- Power unit: GSM units or dBm (RxLev)
- Full/Sub values (RxLev, RxQual)
- Auto answer
- · Redialing of abnormally disconnected calls

The settings made here remain in force until you modify them again or reset them with the Reset All command (see section 5.10.10).

#### 5.10.1. WAP Data View

When you are running WAP services you can have a TEMS Pocket data view displayed at the bottom of the WAP browser. Two data views are selectable, one for WCDMA and one for GPRS. See section 3.19, page 34.

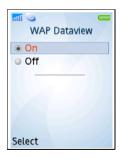

Choosing **On** activates the WAP data views.

For information on how to prepare the phone for WAP and getting started using the service, please consult the user manual for the phone.

#### 5.10.2. Data View Style

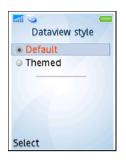

**Default:** The data views with text in black are displayed against a white background.

**Themed:** The data views are displayed against the background specified by the theme set in the phone (main menu  $\rightarrow$  Settings  $\rightarrow$  Themes).

#### 5.10.3. Messages

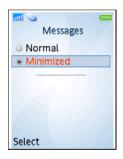

**Normal:** All phone messages are displayed as usual.

**Minimized:** Some phone messages are modified or removed in order not to disturb the inspection of TEMS Pocket data views. Specifically:

- The "call in progress" message box, normally displayed throughout calls, is removed.
- The "calling" and "incoming call" message boxes are shown, but the message box size is shrunk to a minimum.
- All other messages are displayed as usual.

## 5.10.4. Backlight

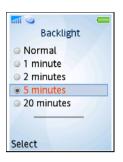

**Normal:** The display backlight is dimmed after about 15 seconds and turned off after about 25 seconds of user inactivity.

**1 minute, etc.:** The display backlight is dimmed after about 15 seconds as usual but remains in that state for the duration selected, without being turned off, even if there is no user input.

# 5.10.5. Cell Id Format

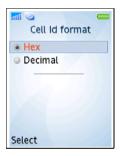

**Hex:** LAC and CI are displayed in hexadecimal digits.

**Decimal:** LAC and CI are displayed in decimal digits.

#### 5.10.6. Power Display (GSM)

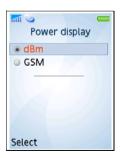

**dBm:** RxLev is displayed in dBm. **GSM:** RxLev is displayed in GSM units.

## 5.10.7. Measure Mode Display (GSM)

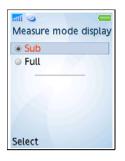

**Sub:** RxLev and RxQual are presented in the form of Sub values.

**Full:** RxLev and RxQual are presented in the form of Full values.

#### 5.10.8. Auto Answer

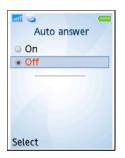

If **On** is chosen, the phone will automatically answer an incoming call (after a period of time equivalent to two standard ring signals).

#### 5.10.9. Redial Disconnected Calls

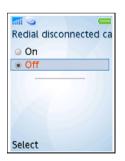

If **On** is chosen, the phone will automatically redial mobile-originated calls that were abnormally disconnected (neither party intentionally ended the call).

#### 5.10.10. Reset All

This command restores all settings in the General settings menu to their defaults. See appendix C, page 92 for a listing of the default settings.

# 6. Controlling the Phone's Packet-switched Behavior

The TEMS Pocket functions in the phone do not include commands for connecting to and disconnecting from the packet-switched network. This is not needed, since such basic packet-switched behavior is implicitly governed by some menu settings that are in the commercial phone.

## 6.1. GMM Attach/Detach

To control GMM attach and detach, proceed as follows:

- In the phone's main menu, choose Settings and navigate to the Connectivity tab.
- Scroll down to Data communication and press Select.
- In the Data communication menu, select Preferred service.

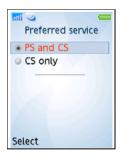

- If PS and CS (the default setting) is chosen, the phone will automatically attach to the packet-switched network. If this setting is active when you turn on the phone, it will perform a GMM attach as soon as you have entered your PIN code.
- If a packet-switched connection is up and you change the setting to **CS only**, the phone will immediately detach from GMM.

# 6.2. PDP Context Handling

PDP contexts are handled automatically for all data services.

When you start an FTP Get or FTP Put session (section 4.5), TEMS Pocket automatically sets up a PDP context as part of the dialup procedure (specified under Data account in the FTP setup: see section 5.6). When the FTP session terminates, the PDP context is deactivated.

A PDP context is likewise activated automatically when you start the WAP browser (see the phone user manual for details). When you exit the WAP menu, the WAP connection is closed, deactivating the PDP context.

# 7. Support Contact Information

For support in using TEMS Pocket, please contact Ericsson according to the directions found at <u>www.ericsson.com/tems</u> under the link "Contact TEMS".

To sign up for the TEMS on-line subscription service, please go to the same web site and click the link "TEMS Subscription Service". This free service includes e-mail notification of TEMS product launches, version upgrades and patches, as well as on-line TEMS News.

# **Appendix A. Parameter Values**

This appendix lists the possible values of some parameters appearing in the views and of some event parameters.

#### A.1. Activate PDP Context Failure Cause

- 26 Insufficient resources
- 27 Missing or unknown APN
- 28 Unknown PDP address or PDP type
- 29 User authentication failed
- 30 Activation rejected, unspecified
- 31 Activation rejected by GGSN
- 32 Service option not supported
- 33 Requested service option not subscribed
- 34 Service option temporarily out of order
- 35 NSAPI already used
- 95 Semantically incorrect message
- 96 Invalid mandatory information
- 97 Message type non-existent or not implemented
- 98 Message type not compatible with the protocol state
- 99 Information element non-existent or not implemented
- 111 Protocol error, unspecified
- T3380 Fifth expiry of T3380 timer (MS side)

#### A.2. CCCH Configuration

- NC 1 basic physical channel used for CCCH, not combined with SDCCHs
- Comb 1 basic physical channel used for CCCH, combined with SDCCHs
- NC2 2 basic physical channels used for CCCH, not combined with SDCCHs

- NC3 3 basic physical channels used for CCCH, not combined with SDCCHs
- NC4 4 basic physical channels used for CCCH, not combined with SDCCHs

# A.3. Channel Type

- BCCH Broadcast Control Channel, Signalling
- PBCCH Packet Broadcast Control Channel
- PDTCH Packet Dedicated Traffic Channel
- SDCCH Stand-alone Dedicated Control Channel
- TCH/F Traffic Channel, Full Rate
- TCH/H Traffic Channel, Half Rate

# A.4. Deactivate PDP Context Cause

- 25 LLC or SNDCP failure
- 26 Insufficient resources
- 36 Regular PDP context deactivation
- 37 QoS not accepted
- 38 Network failure
- 39 Reactivation requested
- T3390 Fifth expiry of T3390 timer (MS side)

# A.5. CC Cause

- 1 Unassigned (unallocated) number
- 3 No route to destination
- 6 Channel unacceptable
- 8 Operator determined barring
- 16 Normal call clearing
- 17 User busy
- 18 No user responding
- 19 User alerting, no answer
- 21 Call rejected
- 22 Number changed
- 25 Pre-emption

- 26 Non selected user clearing
- 27 Destination out of order
- 28 Invalid number format (incomplete number)
- 29 Facility rejected
- 30 Response to STATUS ENQUIRY
- 31 Normal, unspecified (not logged)
- 34 No circuit/channel available
- 38 Network out of order
- 41 Temporary failure
- 42 Switching equipment congestion
- 43 Access information discarded
- 44 Requested circuit/channel not available
- 47 Resources unavailable, unspecified
- 49 Quality of service unavailable
- 50 Requested facility not subscribed
- 55 Incoming calls barred within the CUG
- 57 Bearer capability not authorized
- 58 Bearer capability not presently available
- 63 Service or option not available, unspecified
- 65 Bearer service not implemented
- 68 ACM equal to or greater than ACMmax
- 69 Requested facility not implemented
- 70 Only restricted digital information bearer capability is available
- 79 Service or option not implemented, unspecified
- 81 Invalid transaction identifier value
- 87 User not member of CUG
- 88 Incompatible destination
- 91 Invalid transit network selection
- 95 Semantically incorrect message
- 96 Invalid mandatory information
- 97 Message type non-existent or not implemented
- 98 Message type not compatible with protocol state
- 99 Information element non-existent or not implemented
- 100 Conditional IE error
- 101 Message not compatible with protocol state
- 102 Recovery on timer expiry
- 111 Protocol error, unspecified
- 127 Interworking, unspecified

# A.6. GMM Cause

- 2 IMSI unknown in HLR
- 3 Illegal MS
- 6 Illegal ME
- 7 GPRS services not allowed
- 8 GPRS services and non-GPRS services not allowed
- 9 MS identity cannot be derived by the network
- 10 Implicitly detached
- 11 PLMN not allowed
- 12 Location area not allowed
- 13 Roaming not allowed in this location area
- 14 GPRS services not allowed in this PLMN
- 15 No suitable cells in location area
- 16 MSC temporarily not reachable
- 17 Network failure
- 20 MAC failure
- 21 Synch failure
- 22 Congestion
- 23 GSM authentication unacceptable
- 40 No PDP context activated
- 48-63 Retry upon entry into a new cell
- 95 Semantically incorrect message
- 96 Invalid mandatory information
- 97 Message type non-existent or not implemented
- 98 Message type not compatible with the protocol state
- 99 Information element non-existent or not implemented
- 100 Conditional IE error
- 101 Message not compatible with the protocol state
- 111 Protocol error, unspecified

# A.7. GPRS Network Mode of Operation

Handling of paging in the GPRS network.

- I Mode I: All paging on GPRS channels; Gs signalling interface present
- II Mode II: All paging on PCH; no Gs

III Mode III: All circuit-switched paging on PCH, all packet-switched paging on PPCH; no Gs

# A.8. PDP Context Request Parameters

#### A.8.1. Delay Class

- 0 Subscribed
- 1 Delay class 1
- 2 Delay class 2
- 3 Delay class 3
- 4 Delay class 4 (best effort)

#### A.8.2. Reliability Class

- 0 Subscribed
- 1 Acknowledged GTP, LLC, and RLC; Protected data
- 2 Unacknowledged GTP; Acknowledged LLC and RLC, Protected data
- 3 Unacknowledged GTP and LLC; Acknowledged RLC, Protected data
- 4 Unacknowledged GTP, LLC, and RLC, Protected data
- 5 Unacknowledged GTP, LLC, and RLC, Unprotected data

#### A.8.3. Peak Throughput

- 0 Subscribed
- 1 Up to 1 000 octet/s
- 2 Up to 2 000 octet/s
- 3 Up to 4 000 octet/s
- 4 Up to 8 000 octet/s
- 5 Up to 16 000 octet/s
- 6 Up to 32 000 octet/s
- 7 Up to 64 000 octet/s
- 8 Up to 128 000 octet/s
- 9 Up to 256 000 octet/s

#### A.8.4. Precedence Class

- 0 Subscribed
- 1 High priority
- 2 Normal priority
- 3 Low priority

#### A.8.5. Mean Throughput

- 0 Subscribed
- 1 100 octet/h
- 2 200 octet/h
- 3 500 octet/h
- 4 1 000 octet/h
- 5 2 000 octet/h
- 6 5 000 octet/h
- 7 10 000 octet/h
- 8 20 000 octet/h
- 9 50 000 octet/h
- 10 100 000 octet/h
- 11 200 000 octet/h
- 12 500 000 octet/h
- 13 1 000 000 octet/h
- 14 2 000 000 octet/h
- 15 5 000 000 octet/h
- 16 10 000 000 octet/h
- 17 20 000 000 octet/h
- 18 50 000 000 octet/h
- 31 Best effort

# A.9. RR Cause

- 0 Normal event
- 1 Abnormal release, unspecified
- 2 Abnormal release, channel unacceptable
- 3 Abnormal release, timer expired
- 4 Abnormal release, no activity on the radio path
- 5 Preemptive release

- 8 Handover impossible, timing advance out of range
- 9 Channel mode unacceptable
- 10 Frequency not implemented
- 65 Call already cleared
- 95 Semantically incorrect message
- 96 Invalid mandatory information
- 97 Message type non-existent or not implemented
- 98 Message type not compatible with protocol state
- 100 Conditional IE error
- 101 No cell allocation available
- 111 Protocol error unspecified

#### A.10. MM Cause

- 2 IMSI unknown in HLR
- 3 Illegal MS
- 4 IMSI unknown in VLR
- 5 IMEI not accepted
- 6 Illegal ME
- 11 PLMN not allowed
- 12 Location area not allowed
- 13 Roaming not allowed in this location area
- 17 Network failure
- 22 Congestion
- 32 Service option not supported
- 33 Requested service option not subscribed
- 35 Service option temporarily out of order
- 38 Call cannot be identified
- 48–63 Retry upon entry into a new cell
- 95 Semantically incorrect message
- 96 Invalid mandatory information
- 97 Message type non-existent or not implemented
- 98 Message type not compatible with the protocol state
- 99 Information element non-existent or not implemented
- 100 Conditional IE error
- 101 Message not compatible with the protocol state
- 111 Protocol error, unspecified

# A.11. Routing Area Update Failure Cause

- 3 Illegal MS
- 6 Illegal ME
- 7 GPRS services not allowed
- 9 MS identity cannot be derived by the network
- 10 Implicitly detached
- 11 PLMN not allowed
- 12 Location area not allowed
- 13 Roaming not allowed in this location area
- 96 Invalid mandatory information
- 99 IE non-existent or not implemented
- 100 Conditional IE error
- 111 Protocol error, unspecified
- T3330 Fifth expiry of T3330 timer (MS side)

# A.12. RR Internal Cause

- 0 Normal release
- 1 Abnormal release unspecified
- 2 MAX no of random access
- 3 Access barred
- 4 Reject from base station
- 5 No cell available
- 6 No ciphering key
- 7 Reestablish not allowed
- 8 Data link error
- 9 Establish error
- 10 Ciphering algorithm not implemented
- 11 PS connection aborted due to CS connection
- 12 PDCH release
- 13 SCH timing error or timing advance out of range
- 14 L2 error
- 15 Message received in invalid state
- 16 IRAT U2G handover failure

# A.13. RRC Failure Cause

- 0 Configuration unsupported
- 1 Physical channel failure
- 2 Incompatible simultaneous reconfiguration
- 3 Protocol error
- 4 Compressed mode runtime error
- 5 Cell update occurred
- 6 Invalid configuration
- 7 Configuration incomplete
- 8 Unsupported measurement
- 9 MBMS session already received correctly
- 10 Lower priority MBMS service

## A.14. RRC Protocol Error Cause

- 0 ASN.1 violation or encoding error
- 1 Message type non-existent or not implemented
- 2 Message not compatible with receiver state
- 3 Information element value not comprehended
- 4 Information element missing
- 5 Message extension not comprehended

#### A.15. SM Cause

- 8 Operator Determined Barring
- 24 MBMS bearer capabilities insufficient for the service
- 25 LLC or SNDCP failure (A/Gb mode only)
- 26 Insufficient resources
- 27 Missing or unknown APN
- 28 Unknown PDP address or PDP type
- 29 User authentication failed
- 30 Activation rejected by GGSN
- 31 Activation rejected, unspecified
- 32 Service option not supported
- 33 Requested service option not subscribed
- 34 Service option temporarily out of order

- 35 NSAPI already used (not sent)
- 36 Regular deactivation
- 37 QoS not accepted
- 38 Network failure
- 39 Reactivation required
- 40 Feature not supported
- 41 Semantic error in the TFT operation
- 42 Syntactical error in the TFT operation
- 43 Unknown PDP context
- 44 Semantic errors in packet filter(s)
- 45 Syntactical errors in packet filter(s)
- 46 PDP context without TFT already activated
- 47 Multicast group membership time-out
- 81 Invalid transaction identifier value
- 95 Semantically incorrect message
- 96 Invalid mandatory information
- 97 Message type non-existent or not implemented
- 98 Message type not compatible with the protocol state
- 99 Information element non-existent or not implemented
- 100 Conditional IE error
- 101 Message not compatible with the protocol state
- 111 Protocol error, unspecified
- 112 APN restriction value incompatible with active PDP context

# A.16. GPS Fix Quality

- 0 Fix not available or invalid
- 1 GPS SPS Mode, fix valid
- 2 Differential GPS, SPS Mode, fix valid
- 3 GPS PPS Mode, fix valid
- 4 Real Time Kinematic. System used in RTK mode with fixed integers
- 5 Float RTK. Satellite system used in RTK Mode, floating integers
- 6 Estimated (Dead Reckoning) mode
- 7 Manual Input Mode
- 8 Simulator Mode

# Appendix B. Graphic Representation of Parameter Values

This appendix describes the bar length and color coding used to visualize parameter values.

# B.1. C/I

Bar length proportional to (Value – (–5.0 dB)).

| Value = x (dB)        | Color  |
|-----------------------|--------|
| <i>x</i> > 15.0       | green  |
| $10.0 \le x \le 15.0$ | yellow |
| <i>x</i> < 10.0       | red    |

# B.2. Ec/No

Bar length proportional to (Value - (-25 dB)).

| Value = x (dB)    | Color  |
|-------------------|--------|
| <i>x</i> > –10    | green  |
| $-15 < x \le -10$ | yellow |
| <i>x</i> ≤ −15    | red    |

# B.3. FER, RLC/LLC Decode Errors/ Retransmissions

Bar length is constant.

| Value = <i>x</i> (%) | Color  |
|----------------------|--------|
| <i>x</i> = 0         | green  |
| $1 \le x \le 4$      | yellow |
| $x \ge 5$            | red    |

# B.4. RxLev, RSCP (= RSSI)

Bar length proportional to (Value – (–110 dBm)).

| Value = <i>x</i> (dBm) | Color       |
|------------------------|-------------|
| <i>x</i> ≥-70          | green       |
| $-80 \le x < -70$      | light green |
| $-90 \le x < -80$      | yellow      |
| −100 ≤ <i>x</i> < −90  | orange      |
| x < -100               | red         |

# B.5. RxQual

Bar length is constant.

| Value = x       | Color  |
|-----------------|--------|
| <i>x</i> = 0    | green  |
| $1 \le x \le 4$ | yellow |
| $x \ge 5$       | red    |

# B.6. TxPower

Bar height proportional to (Value – (–30 dBm)).

| Value = <i>x</i> (dBm) | Color  |
|------------------------|--------|
| <i>x</i> < 5           | green  |
| 5 ≤ <i>x</i> < 15      | yellow |
| <i>x</i> ≥15           | red    |

# Appendix C. Default Settings in TEMS Pocket Menus

This appendix lists the defaults for all settings editable from the Activity and Pocket menus.

# C.1. Operating Mode

Active mode

# C.2. Cell Control Menu

All cell control functions are by default turned off.

**Note:** Unlike settings in other menus, these settings revert to their defaults ("Off"/"Normal") when the phone is powered off and on.

# C.3. Events Menu

- Event logging: On for all events
- Event counting: On for all events
- Event settings: See section 5.3.5

# C.4. Data Views Menu

All data views visible

# C.5. GPS Menu

- GPS connect: Off
- GPS time synch: Off

#### C.6. FTP Menu

• Export settings: Phone memory

## C.7. Logfile Menu

- Save logfile to: MemoryStick
- Autostart logfile: Off

## C.8. General Settings Menu

- WAP data view: On
- · Data view style: Default
- Messages: Minimized
- Backlight: 5 minutes
- · Cell Id format: Hex
- · Power display: dBm
- Measure mode display: Sub
- Auto answer: Off
- Redial disconnected: Off

# Index

#### Α

Activate PDP Context Failure Cause 79 active set (WCDMA) 9, 16 Activity key 4, 39 Activity menu 4, 39, 42 altitude 15 AMR codecs active set 33 used on downlink 33 used on uplink 33 utilization of 33 **APN 12** ARFCN 10 ARQ mode (EGPRS) 28 Auto Answer 74 Automatic Repeat Request Mode (EGPRS) 28 Autostart Logfile 67

#### В

Backlight (in display) 73 barred cells, accessing of 46 Base Station Identity Code 20, 23, 24, 27, 32, 37 BCCH ARFCN 10, 20, 22, 23, 24 BEP (EGPRS) 28 BEP variance (EGPRS) 28 bit error probability, mean (EGPRS) 28 bit error probability, variance (EGPRS) 28 BLER Target, downlink (on transport channel) 17 BS-AG-BLKS-RES 24 BSIC 10, 20, 23, 24, 27, 32, 37 BS-PA-MFRMS 21, 22, 24

#### С

C value (EGPRS) 28

C/I 25, 28, 31, 32 graphic presentation 89 C1 20 C2 20 C31 20 C32 20 call sequence 70 starting and stopping 41 Call Sequence menu 70 Carrier-to-interference ratio (C/I) 25, 28, 31, 32 CC Cause 80 CC events 53 CCCH Configuration 24, 79 Cell Control menu 43 Cell Id (Cell Identity) presentation format 73 Cell Identity 10, 22 Cell Reselection Criterion (C2) 20 Cell Reselection Hysteresis 21, 22 channel coding scheme on downlink (GPRS) 28 channel coding scheme on uplink (GPRS) 28 Channel Mode 26 Channel Type 26, 80 CI 10.22 presentation format 73 Ciphering Mode 26 color coding of parameter values 5

Compressed Mode 17, 18

#### D

data rate 26 data view actions 6 data views 3, 5 browsing 3 categories of 3 display style 72 general properties of 5 survey of 7 visibility of 59 Data Views menu 59 DCH, time using 14 Deactivate PDP Context Cause 80 Delay Class (PDP Context Request) 12, 83 Downlink Signalling Counter 24 DRX Timer Max 30 DSC (Current) 24 DSC (Max) 24 DTX rate on downlink 25, 33 DTX rate on uplink 25, 33

#### Е

Ec/No 9.16 graphic presentation 89 EGPRS modulation coding scheme 37 EGPRS window size 30 Equivalent PLMN, time registered in 14 event counters 50 resetting 51 viewing 51 event log 4, 40, 47 clearing 48 details of individual events 48 viewing 47 event settings 49 modifying 49 viewing 49 events 48 enabling and disabling of logging 48 event log 48 icons for 3, 51 list of 52 Events menu 47

#### F

FER 25, 33 graphic presentation 90 filemarks, inserting in logfiles 39 Frame Erasure Rate 25, 33 FTP exporting FTP settings 64 importing FTP settings 65 selecting server to upload logfiles to 69 setting up Put and Get operations 61 specifying FTP servers 63 starting and stopping FTP sessions 40 FTP menu 61

Full/Sub values (for RxLev and RxQual) 74

#### G

General Settings menu 71 GMM Attach, controlling 76 GMM Attached 13 GMM Cause 82 GMM Detach, controlling 76 GMM events 54 GMM State 30 GPRS block decode error rate 29 GPRS block retransmission rate 29 GPRS Cell Ranking Criterion (C32) 20 GPRS Data data view (no. 4.2) 27 actions in 29 GPRS data transfer rate 18, 29 GPRS Info data view (no. 4.3) 30 GPRS Network Mode of Operation 30, 82 GPRS Signal Strength Threshold Criterion (C31) 20 GPRS timeslots 27.37 GPRS, total bytes transferred 29 GPS Bluetooth pairing 59 connect mode 60 connecting and disconnecting 40 date 15 fix quality 15, 88 number of satellites seen 15 requirements on GPS device 59 selecting device to connect to 60 synchronizing phone clock with 61 time 15 using with TEMS Pocket 59 GPS data view (no. 1.5) 15 GPS menu 59 graphic presentation 5 details 89 GSM AMR data view (no. 4.5) 32 GSM BA List data view (no 3.3) 23 GSM BA List data view (no 3.4) actions in 23 GSM C/I Info data view (no. 4.4) 31 GSM Cell Id data view (no. 3.2) 22 actions in 23

GSM Cells data view (no. 3.1) 20 actions in 21 GSM Channel Type 9 GSM Serving Cell data view (no. 4.1) 24

#### Н

help, on-screen 5 Home PLMN, time registered in 14 hopping channels 5, 9, 20, 22, 23, 25, 27, 32, 37 Hopping Sequence Number 26 HSN 26

#### I

icons for events 51 for logfile recording 40 Idle mode time spent in (GSM) 14 time spent in (WCDMA) 14 Ignore Cell Barred 46 IMEI 70 IMSI 70 Info menu 70 Inter-RAT events 56 invalid parameters, representation of 5

#### L

LAC 10, 22 last registered 13 presentation format 73 latitude 15 LLC protocol 29, 38 LLC window size 30 Location Area Code 10, 22 Location Area properties 21 Lock ARFCN 44 Lock GSM band 45 Lock GSM cell 11, 23, 44, 45 Lock to RAT 43, 45 Lock UARFCN 11, 16, 45 Lock WCDMA cell 11, 16, 44, 45 locking functions comparison with TEMS Investigation 46 interplay between 45

Logfile menu 66 logfile recording 66 automatic triggering of 67 icon for 3 starting/stopping manual recording 40 where to save files 67 logfile uploading via FTP 68 Logical Channel 20, 22, 23, 24, 25, 27, 32, 37 longitude 15

#### Μ

MAIO 26 **MCC 10** last registered 13 Mean Throughput (PDP Context Request) 12, 84 Measure Mode Display 74 memory cards 66 memory full 4.40 menus 4 default settings in 92 messages (displaying of) 72 MM Cause 85 MM events 53 MM/GMM data view (no. 1.3) 13 **MNC 10** last registered 13 Mobile Allocation Index Offset 26 Mobile Country Code 10 Mobile Network Code 10 modulation coding scheme on downlink (EGPRS) 37 modulation coding scheme on uplink (EGPRS) 37 modulation method on downlink (GPRS/EGPRS) 28 modulation method on uplink (GPRS/EGPRS) 28 MS-TXPWR-MAX-CCH 21, 22

#### Ν

Neighbor Cell BCCH 21, 22 neighbors (GSM) 9, 21, 22, 23 Network Mode of Operation 30 NMO 30 No Service mode time spent in 14 NSAPI 12

### 0

Operational Mode 39

#### Ρ

Packet Dedicated Traffic Channel 25, 27, 32, 37 Packet Final Block Timer 30 Packet TMSI 13 Packet Uplink Assignment Timer 30 packet-switched behavior of phone, controlling 76 parameter values 79 Pathloss (WCDMA) 9, 16 Pathloss Criterion (C1) 20 PDCH, time using 14 PDP address (IPv4) 12 PDP Context data view (no. 1.2) 12 PDP Context handling 77 PDP Context Request parameters 83 PDTCH 25, 27, 31, 32, 37 Peak Throughput (PDP Context Request) 12, 83 Pocket menu 4, 41, 42 Power Control Algorithm 17, 18 Power Control Step Size 17, 18 Power Display 73 Precedence Class (PDP Context Request) 12, 84 PTMSI 13

#### R

**RAC 10** last registered 13 RACo 20 Radio Link Timeout 25 Radio Network Controller ID 10 RAT, current 10 Receive Bit Error Rate 25, 33 Received Signal Strength Indicator 10 Redial Disconnected Calls 74 Reliability Class (PDP Context Request) 12, 83 Reset All 75 resetting all General settings 75 resetting cell control settings 46 RLC protocol 18, 35 RLC/LLC Decode Errors/Retransmissions, graphic presentation 90 RLC/MAC protocol 29, 38

**RLT 25** RNC ID 10 Roaming PLMN, time registered in 14 Routing Area Code 10 Routing Area Color 20 Routing Area properties 21 Routing Area Update Failure Cause 86 RR Cause 84 RR events 55 **RR** Internal Cause 86 RRC events 57 RRC Failure Cause 87 RRC Protocol Error Cause 87 RRC State 17.18 RSCP 9, 10, 16 graphic presentation 90 RSSI 10 graphic presentation 90 RxLev 10, 20, 22, 23, 24, 27, 32, 37 Full/Sub values 74 graphic presentation 90 presentation format 73 RxQual 25.33 Full/Sub values 74 graphic presentation 90

#### S

Save Logfile To 67 Scrambling Code 9, 10, 16 SDCCH 25, 27, 32, 37 serving cell (GSM) 9, 20, 22, 23, 24 serving cell (WCDMA/GSM, always shown at bottom of display) 10 Serving Cell Barred 21, 22 Serving Cell BCCH 27, 32, 37 Session events 58 SIR 17, 18, 35 SIR Target 17, 18, 35 SM Cause 87 SM events 54 speech codec 26 speed 15 Stand-alone Dedicated Control Channel 25, 27, 32, 37 Subchannel Number 26

support contact information 78 т T3168 timer start value 30 T3192 timer start value 30 T3212 timer current value 13 T3212 timer max value 13 T3314 timer current value 30 T3314 timer start value 30 TCH 25, 27, 31, 32, 37 time using 14 Temporary Logical Link Identifier 13 Temporary Mobile Subscriber Identity 13 TEMS Pocket version 70 throughput (GPRS) 29 throughput (WCDMA) 18 Time Log data view (no. 1.4) 14 actions in 14 Timeslot Number 25, 32 timeslots used by GPRS 27, 37 Timing Advance 25, 33 TLLI 13 TMSI 13 Traffic Channel 25, 27, 32, 37 time using 14 Traffic Channel Type 27, 32 Transport Channels 18, 36 configuration of 17 direction 17 downlink BLER target 17 identity 17 maximum bit rate on 17 type 17 TxPower graphic presentation 91

#### U

UARFCN 9, 10, 16, 35 UE Transmit Power 17, 18, 25, 32, 35 Upload Logfile 68

#### W

W/G Cells data view (no. 1.1) 9 actions in 11

WAP browser data views 34 GPRS view 37 visibility of 71 WCDMA view 35 WCDMA block decode error rate 18 WCDMA block retransmission rate 18 WCDMA Cell Type 9, 16 WCDMA Cells data view (no. 2.1) 16 actions in 16 WCDMA Channel data view (no. 2.2) 17 WCDMA Data data view (no. 2.3) 18 actions in 19 WCDMA, total bytes transferred 18 what was new in TEMS Pocket 5.0 2 what was new in TEMS Pocket 5.1 1 what was new in TEMS Pocket 5.2 1 what's new in TEMS Pocket 5.3 1

TEMS<sup>™</sup> Optimization Solutions – the number one choice for operators worldwide. For every stage of a wireless network's life cycle and supporting all major technologies, the TEMS portfolio helps operators maximize their Quality of Service and get the most out of their network investment.

Ericsson's experience and technological leadership give network operators the strong partnership they need and a commitment to quality, accuracy, and success.

TEMS Optimization Solutions - Making Wireless Better.

For after-sales support, please contact us through our website http://www.ericsson.com/tems

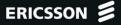